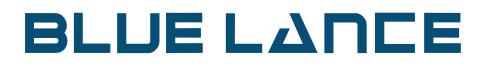

# LT Auditor+

Configuration Guide

## **Intellectual Property**

Copyright © 2021

Blue Lance, LT Auditor+, and the Report Generator are registered trademarks of Blue Lance, Inc.

Microsoft, Windows 2003, Window 2008, Windows XP, Windows 7, Microsoft SQL Server 2005, Microsoft SQL Server 2008, and Microsoft SQL Server Express Edition are registered trademarks of Microsoft Corporation in the United States and other countries.

Novell, SUSE Linux and NetWare are registered trademarks of Novell, Inc.

Intel and Pentium are registered trademarks of Intel Corporation.

Oracle, Oracle 8*i*, Oracle 9*i*, Oracle 10*g*, Oracle 11*g* are trademarks of Oracle Corporation.

NetApp and the NetApp logo are trademarks or registered trademarks of NetApp, Inc. in the United States and/or other countries.

EMC Isilon is a registered trademark of EMC<sup>2</sup> Corporation.

Blue Lance shall not be held accountable for technical or editorial errors within this document. This document is provided "as is" without warranty of any kind and is subject to change without notice.

## **Special Conventions**

The following special icons are used in this document to alert the reader to important pieces of information:

| Icons   | Description                                                                                                    |
|---------|----------------------------------------------------------------------------------------------------|
| STOP    | WARNING: Alerts the reader to a potential action, practice or situation that can<br>result in major damage to data or the system. Damage is permanent and irreversible.<br>Results may be contrary to what is expected or intended. |
| CAUTION | CAUTION: Alerts the reader to a potential action, practice or situation that can<br>result in minor damage to data or the system. Results may be contrary to what is<br>expected or intended.                                       |
| ΝΟΤΕ    | NOTE: Extra or supplementary information that needs to be emphasized to the reader. Can provide further context, instructions or understanding                                                                                      |
| TIP     | TIP: Useful tips or pointers that can help the reader while they are using the product or this document.                                                                                                    |

## BLUE LΔΠCE

### Table of Contents

| INTELLECTUAL PROPERTY                          | 2  |
|------------------------------------------------|----|
| CHAPTER1-ABOUTTHE DOCUMENT                     | 6  |
| Document Purpose                               |    |
| Document Audience                              |    |
| Document Scope                                 |    |
| Using this Document                            | 7  |
| Document Structure                             | 7  |
| CHAPTER2-LTAUDITOR+WORKSPACE                   |    |
| CONNECTING TO THE WORKSPACE                    | -  |
| Manager Groups                                 |    |
| CREATING AGENT GROUPS                          |    |
| Workstation Groups                             |    |
| Removable Device:                              |    |
| Windows Agent Groups                           |    |
| Manager Groups                                 |    |
| Modifying Manager Group Settings               |    |
| Modifying Agent Group Settings                 |    |
| NATIVE EVENT LOG ARCHIVE SETTINGS              |    |
| CHAPTER3—AUDITPOLICIES                         | 24 |
| Configuring LT Auditor+ Audit Policies         |    |
| Notes                                          |    |
| Objects:                                       |    |
| Classes:                                       |    |
| Attributes:                                    |    |
| File / Folders Settings – File System Filter   |    |
| Files and Folders:                             |    |
| Description Settings – Native Event Log Filter |    |
| All Descriptions                               |    |
| CHAPTER4 — CONFIGURINGIMANAGER AND AGENTIOBS   |    |
| MANAGER DATA ROLLUP JOB                        |    |
| Agent Data Transfer Job                        |    |
| Сиѕтом Јов                                     |    |
| CHAPTER4-CONFIGURE THELT AUDITOR+REPORTCONSOLE |    |
| Starting the Report Console                    |    |
| REPORT GROUPS AND REPORT ARMS                  |    |
| CREATING A REPORT QUERY                        |    |
| Scheduling a Report                            | 70 |
| CHAPTER5—SECURINGLT AUDITOR+                   | 71 |
| AUTHENTICATING TO THE WORKSPACE                |    |
| LT Auditor+ Security Level 1                   |    |
| LT Auditor+ Security Level 2                   |    |
|                                                |    |

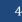

| Adding Authorized Users or Groups to the LT Auditor+ Reporting Console | . 79 |
|------------------------------------------------------------------------|------|
| APPENDIX A                                                             | . 83 |
| Update Agents                                                          | . 83 |
| APPENDIX B                                                             | . 86 |
| Auditing EMC Isilon                                                    | . 86 |

## Chapter 1 – About the Document

This chapter provides a general overview of this document and contains the following major subsections:

- •Document Purpose
- •Document Audience
- Document Scope
- Using this Document
- Getting Technical Support

### **Document Purpose**

This document is intended to serve as a document that best describes the procedures and steps for Installing LT Auditor+. It focuses on the prerequisites, system requirements and pre-installation of LT Auditor+.

### **Document Audience**

This document is intended for the following users:

Team or person responsible for using the LT Auditor+ application Team or person entrusted with deploying LT Auditor+ in the environment

### **Document Scope**

The scope of this document includes information that will help you understand the functionalities of LT Auditor+.

The scope includes the following major topics:

- Description of key features
- Details on configuring and using LT Auditor+

### Using this Document

This section explains the installation and configuration of the LT Auditor+.

### **Document Structure**

The document is divided into the following chapters:

| Chapter                               | Description                                                                                                    |
|---------------------------------------|----------------------------------------------------------------------------------------------------|
| About the Document                    | Provides information about this document, including<br>what it is used for, who should read it, what it contains,<br>how it is presented and how it is used. |
| About LT Auditor+ Configuration Guide | Provides information about LT Auditor+ configuration, deployment and management of audit policies.                                                           |

## Chapter 2 – LT Auditor+ Workspace

This section will provide detailed steps to show you how to use LT Auditor+ Security Management Console to configure your workspace.

### **Connecting to the Workspace**

1. To launch the Security Management Console click Start  $\rightarrow$  All Programs  $\rightarrow$  Blue Lance, Inc  $\rightarrow$  Management Console.

The first screen prompts you for the database connection information. This lets you connect to the workspace that you need to configure.

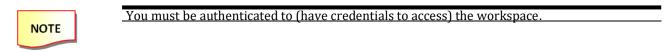

### For SQL (Management Console):

| Database Connect  | tion Details              |       |        | X            |
|-------------------|---------------------------|-------|--------|--------------|
| Database Type     | 2                         |       |        |              |
| Micros            | oft SQL Server            |       |        |              |
| Microsoft SQL     | Server Settings           |       |        |              |
| <u>S</u> erver:   | 10.0.4.134                |       |        |              |
| <u>D</u> atabase  | ii hf2h                   |       |        |              |
| O Use             | <u>N</u> T Integrated Sec | urity |        |              |
| • • U <u>s</u> er | rName and passwo          | ord   |        |              |
| <u>U</u> ser Na   | me: ana                   |       |        |              |
| <u>P</u> asswor   | rd: ***                   |       |        |              |
|                   |                           |       |        |              |
|                   |                           |       |        |              |
|                   | Test Connection           | ок    | Cancel | <u>H</u> elp |

- 2. Select Microsoft SQL Server for database type.
- 3. Provide Server ID.

- 4. Provide Database Name.
- 5. Select Use NT Integrated Security or User Name and Password.
- 6. If User Name and Password is selected, provide the username and the password.
- 7. Click OK.

### For Oracle (Management Console):

| Database Connection  | Details        |    |        | X            |
|----------------------|----------------|----|--------|--------------|
| Database Type        |                |    |        |              |
| Oracle               |                |    |        | •            |
|                      |                |    |        |              |
| Oracle Settings      |                |    |        |              |
|                      |                |    |        |              |
| <u>H</u> ost String: | LTA9           |    |        |              |
| <u>U</u> ser Name:   | ana            |    |        | _            |
| <u>U</u> ser Name.   |                |    |        |              |
| <u>P</u> assword:    | ***            |    |        |              |
|                      |                |    |        |              |
|                      |                |    |        |              |
|                      |                |    |        |              |
|                      |                |    |        |              |
| I                    | est Connection | ок | Cancel | <u>H</u> elp |

- 1. Select Oracle for database type.
- 2. Provide host string.
- 3. Provide username
- 4. Provide password.
- 5. Click OK.

The Management Console will be launched as soon as you are authenticated to the workspace as displayed in the screen below:

| LT Auditor+ Management Console                                                                                                    |                               |                  |                        |                      | - 0                                                  | ×        |
|----------------------------------------------------------------------------------------------------|-------------------------------|------------------|------------------------|----------------------|------------------------------------------------------|----------|
| system Options Help                                                                                                    |                               |                  |                        |                      |                                                      |          |
| 🎻 😼 Add Agent 🚂 Author                                                                                                    | rized User 🚺 Job              | Filter Statement | / 🗶                    | D 🖻 🐕                |                                                      |          |
| 🔒 Corp                                                                                                    |                               |                  |                        |                      |                                                      |          |
| Corb                                                                                                    |                               |                  |                        |                      |                                                      |          |
|                                                                                                    |                               |                  |                        |                      |                                                      | _        |
|                                                                                                    |                               |                  |                        |                      |                                                      | _        |
| Corp                                                                                                    | 🗿 Domain (                    | Controller (     | Group -                | Primary Manag        | er [EC2AMAZ-V                                        | 101      |
|                                                                                                    | Domain (                      |                  | Group -                |                      | er [EC2AMAZ-V                                        |          |
| Manager Group     Windows Agent Group     Domain Controller Group     Member Server Group                                                                                                    | 11 0                          | 0 Total a        |                        |                      |                                                      | Se       |
| O Manager Group     Monose Agent Group     Omain Controller Group     Momber Server Group     O Monkstation Group     O SharePoint Group                                                                                                    | Agent Name<br>EC2AMAZ-4UNGPQH |                  | gent(s) : 1            |                      | er [EC2AMAZ-V<br>Last Rollup<br>12/9/2020 6:43:57 PM | IO<br>Se |
| Manager Group     Mindows Agent Group     Momain Controller Group     Member Server Group     Workstation Group                                                                                                    | Agent Name                    | 0 0 Total a      | gent(s) : 1<br>Version | Last Policy Deployed | Last Rollup                                          | Se       |
| <ul> <li>⊕ O Manager Group</li> <li>⊕ O Mindows Agent Group</li> <li>⊕ O Manin Controller Group</li> <li>⊕ Member Server Group</li> <li>⊕ Warkstation Group</li> <li>⊕ SharePoint Group</li> <li>⊕ A RedHat Linux Group</li> </ul>                                                                                                    | Agent Name                    | 0 0 Total a      | gent(s) : 1<br>Version | Last Policy Deployed | Last Rollup                                          | Se       |
| ⊕      ⊕ Manager Group     ⊕      ⊕      ⊕ Mindows Agent Group     ⊕      ⊕      ⊕      ⊕ Manain Controller Group     ⊕      ⊕ Mindows Server Group     ⊕      ⊕ Mindows Server Group     ⊕      ⊕ Mindows Mindows     ⊕      ⊕ Addat Linux Group     ⊕      ⊕ SuSE Linux Group     ⊕      ⊕ Syslag Devices Group                                                                                                    | Agent Name                    | 0 0 Total a      | gent(s) : 1<br>Version | Last Policy Deployed | Last Rollup                                          | Se       |
| Manager Group     Mindows Agent Group     Mindows Agent Group     Al Domain Controller Group     Mindows Agent Group     Mindows Agent Group     Mindows Agent Group     Mindows Agent Group     Mindows Agent Group     Mindows Agent Group     Mindows Agent Group     Mindows Agent Group     Mindows Agent Group     Mindows Agent Group     Mindows Agent Group     Mindows Agent Group     Mindows Agent Group     Mindows Agent Group | Agent Name                    | 0 0 Total a      | gent(s) : 1<br>Version | Last Policy Deployed | Last Rollup                                          | Se       |

The Management Console is divided into two views. The left pane shows the currently configured workspace with the workspace name as the root node of the tree. Below the root nodes are the manager groups and agent groups of the workspace. The right pane displays the details of each node highlighted on the left side.

Select the workspace root node in the tree to display all the manager groups and agent groups in the pane on the right side.

### **Manager Groups**

Manager groups cannot be created using the Management Console. These groups are created when you install the LT Auditor+ Manager as discussed in the LT Auditor+ Installation Guide. A workspace can contain more than one manager residing in more than one manager group.

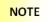

You need to place managers in different manager groups if you intend to have different policies for each manager.

### **Creating Agent Groups**

New agent groups are created from the Management Console. To create a new Windows agent group, choose one of the following:

- 1. Click on System  $\rightarrow$  New  $\rightarrow$  Windows Agent Group OR
- 2. Click on the toolbar icon Windows Agent Group OR
- 3. Right-click on the Workspace.
- 4. Click Windows Agent Group.

When creating a new agent group in the Management Console, the user must determine the type of agent group being created. There are four types of agent groups available for creation in LT Auditor+ for Windows; these include:

- Windows Agent Group This group type is intended for backward compatibility with older versions of LT Auditor+. It may contain machines of any type.
- **Domain Controller Group** This group type may only contain domain controller machines.
- Member Server Group This group type may only contain member server machines.
- **Workstation Group** This group type may only contain nonserver machines in the domain.

To create a new agent group:

- 1. Right-click on the root node of the workspace in the left pane of the Management Console.
- 2. Select Agent Group (Windows/SUSE Linux or any other application)
- 3. The new form for agent group creation appears as below:

| Add Agent Group                                                                                               | $\mathbf{X}$           |
|----------------------------------------------------------------------------------------------------|------------------------|
| <u>G</u> roup Name:                                                                                           |                        |
| Group <u>T</u> ype:                                                                                           |                        |
| Windows Agent Group                                                                                           | •                      |
| Windows Agent Group<br>Domain Controller Group<br>File Server Group<br>Workstation Group<br>Ditle-yssbrigkn26 |                        |
| Joine-Appoidkuse                                                                                              | <u> </u>               |
|                                                                                                    |                        |
| ·                                                                                                    |                        |
|                                                                                                    | OK Cancel <u>H</u> elp |

The selection of domain and group type will determine which agent machines are available in the workspace for addition to the new agent group.

A primary manager is responsible for deploying policies that change within that group. Also, all agents within that group will attempt data transfer with the primary manager first, before attempting to transfer to any other manager in the workspace.

#### **Default Filter Statement**

Default filter statements will now be set for each agent group upon creation and will vary according to group type as is appropriate. Default filter statements may be modified in any way to suit specific auditing needs and may be restored to their original configuration at any time by selecting the Restore Default Settings option in the menu.

To view default filters:

## **ΒΓΠΕ ΓΥUCE**

 Highlight the agent group or a specific audit subsystem whose filters you would like to view in the left pane of the Management Console. The default filters will appear in the right pane list view.

> S LT Auditor - Man Options Itelp 🗊 200-1 🗸 Eker Statemert... 🥖 🎥 🦣 🎒 😤 1 R Agent. ... 💁 Authorited Uper. WK 💅 Audit SubSystems filters for test er Type Filter Status SubS Default Exclude Filter Default Exclude Filter Default Include Filter Default Include Filter ADA ADA GPA LSA up Policy Auditing on Server Auditing Auditing re Event Log Au Curently Authenticated User BLINC\mbaun 👘 start 🔰 🧷 🐻 🖤 🐻 🗠 C Regular CO LEE CA 2 1 10215 N 11.7 前日日

To restore the default settings after reconfiguration:

- 2. Right-click on the agent group
- 3. Select Restore Default Filter Settings from the menu. Restoring default filter settings may only be done for all audit subsystems within an agent group simultaneously. Default settings may not be restored for an individual subsystem.

| Agent Subsystems                                                                                                    | 6]                                                                                                    |
|----------------------------------------------------------------------------------------------------|----------------------------------------------------------------------------------------------------|
| Men Hanager Group     Send Group     Jacon Group     Jacon Group     Jacon Group     Jacon Group     Jacon     Jacon | THE THE PARTY OF THE PARTY OF T |
| Agent IVame Agent IF Version                                                                                                    | Last Policy Deployed                                                                                                    |
|                                                                                                    |                                                                                                    |
|                                                                                                    |                                                                                                    |
| Restore Default Filter Settings                                                                                                    |                                                                                                    |
| @ 21.                                                                                                    |                                                                                                    |
| B Agent                                                                                                    |                                                                                                    |
| / Edit                                                                                                    |                                                                                                    |
| 🐡 Doiste                                                                                                    |                                                                                                    |
| PB Ger                                                                                                    |                                                                                                    |
| 器 <u>faite</u>                                                                                                    |                                                                                                    |
| SMTP Settings                                                                                                    |                                                                                                    |
| SNUP Settings                                                                                                    |                                                                                                    |
| Change Primary Manager  Mystrine Event: Log Andrine Settings                                                                                                    |                                                                                                    |
| Properties                                                                                                    |                                                                                                    |
|                                                                                                    |                                                                                                    |
| Legecy LT Audtor+ Settings                                                                                                    |                                                                                                    |

The default filters for each group type are listed below:

### **Domain Controller Groups** Active Directory:

Exclude Noise Users Statement – Excludes Users: \*\$\*, \*NT Authority\*, \*\System\*, -\-, -, -, \,\*ANONYMOUS LOGON\*

- a. Exclude Modify Object Statement Excludes the "modify object" operation
- b. Include Statement Includes all operations

#### **Group Policy:**

a. Include Statement – Includes all operations

#### Logon Server:

- a. Exclude Noise Users Statement Excludes Users: \*\$\*, \*NT Authority\*, \*\System\*, -\-, -, \, \*ANONYMOUS LOGON\*
- b. Include Statement Includes operations Interactive Logon, Remote Interactive Logon, All Directory Authentications, All Failed Logons

### **Member Server Groups**

#### Logon Server:

- a. Exclude Noise Users Statement Excludes Users: \*\$\*, \*NT Authority\*, \*\System\*, -\-, -, ,\,\*ANONYMOUS LOGON\*
- b. Include Statement: Includes the operations Interactive Logon, Remote Interactive Logon, All Failed Logons

### **Removable Device:**

- a. Exclude Noise Events Statement: Excludes the operation Write Attribute
- b. Include Statement: Includes all operations

#### SAM:

- a. Exclude Noise Users Statement Excludes Users: \*\$\*, \*NT Authority\*, \*\System\*, -\-, -, \,,\*ANONYMOUS LOGON\*
  - a. Exclude Modify Object Statement Excludes the Modify Object operation
  - b. Include Statement Includes all operations

### **Workstation Groups**

#### Logon Server:

- a. Exclude Noise Users Statement Excludes Users: \*\$\*, \*NT Authority\*, \*\System\*, -\-, -, -, \,,\*ANONYMOUS LOGON\*
- b. Include Statement Includes the operations Interactive Logon, Remote Interactive Logon, All Failed Logons

### **Removable Device:**

- a. Exclude Noise Events Statement Excludes the operation Write Attribute
- b. Include Statement Includes all operations

#### SAM:

- a. Exclude Noise Users Statement Excludes Users: \*\$\*, \*NT Authority\*, \*\System\*, -\-, -, \,,\*ANONYMOUS LOGON\*
- b. Exclude Modify Object Statement Excludes the Modify Object operation
- c. Include Statement Includes all operations

### Windows Agent Groups

#### **Active Directory:**

- a. Exclude Noise Users Statement Excludes Users: \*\$\*, \*NT Authority\*, \*\System\*, -\-, -,\,\*ANONYMOUS LOGON\*
- b. Exclude Modify Object Statement Excludes the Modify Object operation
- c. Include Statement Includes all operations

### **Group Policy:**

a. Include Statement - Includes all operations

#### Logon Server:

- a. Exclude Noise Users Statement Excludes Users: \*\$\*, \*NT Authority\*, \*\System\*, -\-, -, \,,\*ANONYMOUS LOGON\*
- b. Include Statement Includes the operations Interactive Logon, Remote Interactive Logon, All Directory Authentications, All Failed Logons

#### **Removable Device:**

- a. Exclude Noise Events Statement Excludes the operation Write Attribute
- $b. \quad Include \ Statement-Includes \ all \ operations$

### **Manager Groups**

#### **Active Directory:**

- a. Exclude Noise Users Statement Excludes Users: \*\$\*, \*NT Authority\*, \*\System\*, -\-, -, \,,\*ANONYMOUS LOGON\*
- b. Exclude Modify Object Statement Excludes the Modify Object operation
- c. Include Statement Includes all operations

#### **Group Policy:**

a. Include Statement – Includes all operations

#### Logon Server:

- a. Exclude Noise Users Statement Excludes Users: \*\$\*, \*NT Authority\*, \*\System\*, -\-, -, \,,\*ANONYMOUS LOGON\*
- b. Include Statement Includes the operations Interactive Logon, Remote Interactive Logon, All Directory Authentications, All Failed Logons

#### **Removable Device**:

- a. Exclude Noise Events Statement Excludes the operation Write Attribute
- b. Include Statement Includes all operations

### Adding Agents to Agent Groups

Use this option if the LT Auditor+ Agent is already installed on agent being added to Agent Group. To add an agent to a Windows agent group, choose one of the following:

- 1. Click on System  $\rightarrow$  New  $\rightarrow$  Agent OR
- 2. Click on the toolbar icon Agent OR
- 3. Right-click on Agent Group.
- 4. Click Agent.
- 5. Provide the IP address or the machine name of the agent that needs to be added.
- 6. The machine must already have the agent installed, be running, and be a free agent in order to be added to an agent group.

### To browse for agents:

- 1. Right-click on the agent group to which you would like to add a gents.
- 2. Select Agent from the menu. The following form will appear:

## **ΒΓΠΕ ΓΥUCE**

| Add Agent     |                        |
|---------------|------------------------|
| <u>A</u> gent | Name:                  |
|               |                        |
|               | <u>B</u> rowse         |
|               |                        |
|               | OK Cancel <u>H</u> elp |

3. Click the Browse button. The following selection form will appear:

| d Agent                                      |              |
|----------------------------------------------|--------------|
| Select Computers                             | ×            |
| Select this object type:                     |              |
| Computers                                    | Object Types |
| From this location:                          |              |
| bldragon.com                                 | Locations    |
| Enter the object names to select (examples): |              |
| l                                            | Check Names  |
|                                              |              |
|                                              |              |
| Advanced                                     | OK Cancel    |

- 4. Type a machine name or click Advanced to browse Active Directory for machines to install.
- 5. Click OK.
- 6. The agents will be added to the chosen agent group.

#### **Renaming agent groups:**

- 1. To rename a group, right-click on the group.
- 2. Click Edit.
- 3. Provide the new name for the group and click Enter.

### **Modifying Manager Group Settings**

- 1. Right-click on Manager Group.
- 2. Click Manager Settings.

| Manager S | iettings                                           |
|-----------|----------------------------------------------------|
|           | Native Event Log Settings - Number of Days to Keep |
|           | Native Event Log Files: 14                         |
|           | Audit Files: 14                                    |
|           | Archive Threshold: 10000                           |
|           | Time Out: 10000 🕂 Milliseconds                     |
|           | Rollup Interval: 15 Minutes                        |
|           | <u>Simultaneous Connections:</u> 500               |
|           | Manager Poll Interval:                             |
|           | OK Cancel <u>H</u> elp                             |

**Number of Days to Keep Native Event Logs:** This setting is used by the manager to decide how long to keep the archived native event logs of the manager and agents. The default setting is 14 days. The minimum setting is 0 days, and the maximum setting is 90 days.

**Rollup Interval**: This setting is used by the manager to determine the time that elapses between rollups. The default setting is 15 minutes. The minimum setting is 0 minutes, and the maximum setting is 59 minutes.

**Simultaneous Connections:** This setting is used by the manager as a threshold of connections. The manager will reject all connections exceeding this setting. This setting is used by the manager for load balancing. The default setting is 500 connections. The minimum setting is 1 connection. There is no maximum setting.

**Manager Polling Interval:** The manager uses this interval to check with the workspace database to see if there are any policy changes for itself as well as the agents that it manages. The default setting is 1 minute. The minimum setting is 0 minutes, and the maximum setting is 15 minutes.

### **Modifying Agent Group Settings**

- 1. Right-click on the agent group.
- 2. Click Properties.

| Ag | ent Group Sett       | ings                        |                        |
|----|----------------------|-----------------------------|------------------------|
|    | <u>P</u> rimary Mana | ger: blinc-dev01            |                        |
|    | Archive Sett         | ings                        |                        |
|    |                      | <u>A</u> rchive Threshold:  | 10000                  |
|    | <b>~</b>             | <u>D</u> ays to Keep Files: | 14                     |
|    |                      |                             |                        |
|    | -Transfer Set        | tings                       |                        |
|    | <b>F</b>             | <u>T</u> ransfer Interval:  | 9 🔹 Minutes            |
|    |                      | <u>T</u> ime out (ms):      | 60000                  |
|    |                      |                             |                        |
|    |                      |                             | OK Cancel <u>H</u> elp |

**Archive Threshold**: The agent machine will create an archived file as soon as it reaches this threshold. The default setting is 10,000 records. The minimum setting is 1,000 records, and the maximum setting is 10,000 records.

**Days to Keep File**: The agent machine backs up archived files after they are sent over to the manager. This setting decides how many days the agent will continue to store the backed-up files on the agent machine. The default setting is 14 days. The minimum setting is 0 days, and the maximum setting is 90 days.

**Transfer Interval:** The agent machine can send archived data files over to the manager on a regular interval. This setting is used to decide this interval. A setting of 0 disables the interval-based data transfer and relies totally on job-based data file transfers. The default setting is 15 minutes. The minimum setting is 0 minutes and the maximum setting is 59 minutes.

**Time out**: This setting determines the interval of time an agent will attempt to establish a connection with the manager. The default setting is 60,000 milliseconds. The minimum setting is 10,000 milliseconds and the maximum setting is 120,000 milliseconds.

## BLUE LΔΠCE

### **Native Event Log Archive Settings**

- 1. Right-click on the manager or agent group
- 2. Click on Native Event Log Archive Settings to show a list of all Native Event Logs that need to be archived at a specific percentage of their maximum settings.

| Event Log Name | Threshold                         |
|----------------|-----------------------------------|
| Application    | 80                                |
| 1010           |                                   |
|                |                                   |
|                |                                   |
|                | <u> </u>                          |
| Te             | Add <u>M</u> odify <u>D</u> elete |

To add a new Native Event Log archive setting, choose one of the following:

- 1. Click Add.
- 2. Choose appropriate name from list OR
- 3. Type in the name.
- 4. Click OK.

### To modify a NEL archive setting:

- 1. Select the Event Log Name.
- 2. Click Modify.
- 3. Change the data.
- 4. Click OK.

### To delete an NEL archive setting:

- 1. Select the Event Log Name
- 2. Click Delete. The system will ask for confirmation.
- 3. Click Yes.

**Archive Threshold:** Provide the threshold percentage. The default setting is 80 percent. The minimum setting is 15 percent, and the maximum setting is 95 percent.

Modify the Threshold: Choose the event log, click Modify, change the threshold.

**Delete the Threshold:** Choose the event log, click Delete, and confirm by clicking Yes.

### **Event Log Threshold**

This setting allows for the archiving of event logs based on specified thresholds. Archiving of event logs will create a local copy of the log, which will then be processed by LT Auditor+. For extremely busy servers, setting a threshold to force archives should be considered to not lose audit data due to standard event log overwrite settings.

### To apply threshold limitations through the Manager:

- a. Right-click on the Manager node in the left pane of the Management Console.
- b. Select Manager Settings from the drop-down menu.

| S LT Auditor+ Management Console          |                                                                                              |
|-------------------------------------------|----------------------------------------------------------------------------------------------|
| System Options Help                       |                                                                                              |
| 🎻 😨 Agent 🔬 Authorized User 顶             | 205 🔯 Elter Statement 🧪 🌲 📭 🏟 💱                                                              |
| 🔒 work space                              |                                                                                              |
| e 🔗 work space                            | MGR                                                                                          |
| Job                                       | agers                                                                                        |
|                                           | -dev01                                                                                       |
|                                           |                                                                                              |
| Edit<br>Delete                            |                                                                                              |
| SMTP Settings                             |                                                                                              |
| SNMP Settings                             |                                                                                              |
| Native Event Log Archive Settings         |                                                                                              |
| Event File Iransfer Settings              |                                                                                              |
| Manager Settings                          |                                                                                              |
|                                           |                                                                                              |
| Currently Authenticated User: BLINC\mhaun |                                                                                              |
| 🛃 start 🤌 🙆 🥙 🔯 Inbox - Microsoft O       | u 🎦 d\$ on Software Dev 🔯 2 Microsoft Office 🔹 🔮 LT Auditor+ Manage 🦿 😨 😨 😤 🖏 🗐 🖉 🚺 11:48 AM |

- c. Provide a number of events in the Maximum Event Log Threshold for an Arm field. The default setting is 5,000 events. The minimum setting is 5,000 events, and the maximum setting is 100,000 events.
- d. Click OK once the desired setting has been entered.

The settings will take effect the next time the manager polls the database for policy changes. This is dependent on the "Poll Interval" setting.

| Manager Sett | tings                                               | 2                      |
|--------------|-----------------------------------------------------|------------------------|
|              | Native Event Log Settings -                         | Number of Days to Keep |
|              | Native <u>E</u> vent Log Files:                     | 14                     |
|              | <u>A</u> udit Files:                                | 14                     |
|              | <u>A</u> rchive Threshold:                          | 10000                  |
|              | <u>T</u> ime Out:                                   | 10000 🔺 Milliseconds   |
|              | <u>R</u> ollup Interval:                            | 15 Minutes             |
|              | <u>S</u> imultaneous Connectior                     | ns: 500 ÷              |
|              | <u>M</u> anager Poll Interval:                      | 1 A Minutes            |
|              | Ma <u>x</u> imum Event log<br>Threshold for an Arm: | 5000 📑                 |
|              |                                                     |                        |
|              |                                                     | OK Cancel <u>H</u> elp |

### To apply threshold limitations through an agent group:

- 1. Right-click on the Agent Group node in the left pane of the Management Console.
- 2. Select Properties from the drop-down menu.

| System Opt       | or+ Management Console<br>tions Help<br>Agent Authorized User | D 200 1                  | Eliter Statem          | ent 🧷 .      | * 6 6 7                       |          |                 |              |
|------------------|---------------------------------------------------------------|--------------------------|------------------------|--------------|-------------------------------|----------|-----------------|--------------|
| work             | work space                                                    | 9                        |                        |              | nary Manager                  |          | sv011           |              |
|                  | GR<br>Data Rollup<br>Authorized Users<br>Audit SubSystems     | Agent Name<br>w2k3maggie | Agent IP<br>10.0.4.115 | Version      | Last Policy D<br>11/20/2007 1 | eployed  |                 |              |
|                  | Eilter Statement     Job <u>Agent</u>                         |                          |                        |              |                               |          |                 |              |
|                  | Edit     Delete     Copy     Asses                            |                          |                        |              |                               |          |                 |              |
|                  | SMTP Settings<br>SNMP Settings                                |                          |                        |              |                               |          |                 |              |
|                  | Native Event Log Archive Setting                              | s                        |                        |              |                               |          |                 |              |
|                  | Eroperties      Legacy LT Auditor+ Settings                   |                          |                        |              |                               |          |                 |              |
|                  |                                                               |                          |                        |              |                               |          |                 |              |
| Currently Authen | nticated User: BLINC\mhaun                                    | os ն d\$ on :            | Softwar                | Z Microsoft  | LT Auditor+ M                 | 2 Paint  | / 2 2 1         | 🤹 🗐 12:03 PM |
| - start          |                                                               | us' 🛃 d\$ on :           | sortwar                | Z Plicrosoft | UT Auditor+ M                 | a z Panc | . S. S. R. R. 1 | 2 12:03 PM   |

## **ΒΓΠΕ ΓΥUCE**

- 3. Provide a number of events in the Event Log Threshold Settings field. The default setting is 5,000 events. The minimum setting is 5,000 events and, the maximum setting is 100,000 events.
- 4. Click OK once the desired setting has been entered.

The settings will take effect the next time that policies are deployed to the agents.

| Agent Group Settings     |                                         |       |         |        |              |
|--------------------------|-----------------------------------------|-------|---------|--------|--------------|
| <u>P</u> rimary Manager: | blinc-dev01                             |       |         |        |              |
| Archive Settings         |                                         |       |         |        |              |
|                          | rchive Threshold:                       | 10000 |         | ÷      |              |
|                          | ays to Keep Files:                      | 14    |         | ÷      |              |
| Transfer Setting         | S                                       |       |         |        |              |
| т 🏹 т                    | ansfer Interval:                        | 9 🔅   | Minutes |        |              |
| Ш.<br>Ці                 | me out (ms):                            | 60000 |         | *      |              |
| EventLog Thresh          | old Settings                            |       |         |        |              |
| Maxim<br>Thresh          | um <u>E</u> vent log<br>old for an Arm: | 5000  | i.      |        |              |
|                          |                                         |       |         |        |              |
|                          |                                         | ОК    |         | Cancel | <u>H</u> elp |

### **Event File Transfer Settings**

LT Auditor+ has the capability to archive native event logs onto a local disk through agents/managers. Given that the size of archive data is not limited, there is an increasing probability of issues resulting in a filled disk or not enough disk space. Event file transfer allows the ability to compress and move this data to another physical location. The manager has the capability to compress and move these backup files onto another file server or shared folder. This feature should be configurable in terms of shared folder path and user's credentials to access this folder. Data will be archived whenever rollup occurs.

### To launch the Event File Transfer Settings:

1. Click on Options  $\rightarrow$  Event File Transfer Settings. The following screen will be displayed.

## **ΒΓΠΕ ΓΥUCE**

| Event File Transfer Settings |                                                                                                    | ×    |
|------------------------------|----------------------------------------------------------------------------------------------------|------|
|                              | Activate Backup         Backup Folder :         User Name:         Password:         Re-type Password: |      |
|                              | QK Qancel                                                                                              | Help |

2. To activate transfer settings, check Activate Backup.

**Backup Folder:** The user should designate the backup folder in which the files will reside once transferred. **User Name and Password:** This is the username and password that the user enters to connect to the shared folders or network.

## **Chapter 3 – Audit Policies**

### **Configuring LT Auditor+ Audit Policies**

### **Common Filter Settings**

To create any new Active Directory filter, Group Policy filter, file system filter, logon server filter, or Native Event Log filter, begin by highlighting the chosen subsystem in the left pane of the Management Console. Then select one of the following:

1. Click System  $\rightarrow$  New  $\rightarrow$  Filter Statement

OR

2. Click Filter Statement on the toolbar icon

OR

3. Right-click on the chosen subsystem, then click Filter Statement.

Given below are the samples of the tabs for the various auditing filters:

**Active Directory Filter:** 

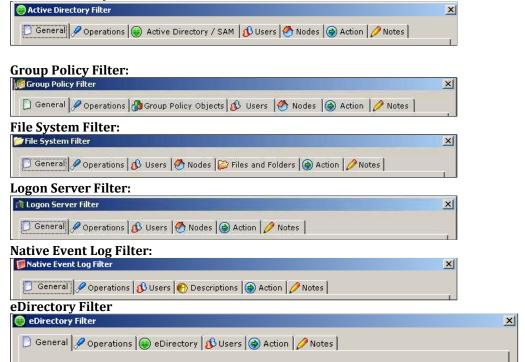

### Logon Server Filter

### **General Settings**

| ogon Server Filter                            |                                                                                                    |
|-----------------------------------------------|----------------------------------------------------------------------------------------------------|
| General 🖉 Operations 🚯 Users 🥙 Nodes 🕻        | Action   Provide a constraint of the second second seco |
| Filter <u>N</u> ame: MED LSA Filter Statement |                                                                                                    |
|                                               | Filter Statement Type                                                                                                    |
|                                               | <ul> <li>Include Statement</li> </ul>                                                                                                    |
|                                               | C Exclude Statement                                                                                                    |
|                                               |                                                                                                    |
|                                               |                                                                                                    |
| 101010101010                                  | OT All Day                                                                                                    |
|                                               | Start Time: 12:00:01 AM +                                                                                                    |
|                                               | End Lime: 11:59:59 PM +                                                                                                    |
|                                               | TT(24(24.5M)                                                                                                    |
|                                               |                                                                                                    |
|                                               | Enable <u>F</u> ilter                                                                                                    |
|                                               |                                                                                                    |

**Filter Name**: Provide a name to identify the filter statement from a collection of filters that have been created.

**Filter Statement Type**: Include Statement audits a particular operation only if all of the filter criteria are met. Exclude Statement rejects a particular operation and does not audit if any of filter criteria are met.

**All Day:** Each filter statement can be modified with a time the statement would be active. Select All Day to have filter statement active for the entire day, or select a specific start time and end time to determine when the filter statement will be active.

**Enable Filter**: To completely disable the filter settings, uncheck the Enable Filter.

### **User Settings**

| 🎾 File System Filter                                                       | ×               |
|----------------------------------------------------------------------------|-----------------|
| 📄 General 🖋 Operations 🚯 Users 🥙 Nodes 🔛 Files and Folders 🎯 Action 🂋 Note | s               |
|                                                                            |                 |
| All Users                                                                  |                 |
| Users                                                                      | <u>A</u> dd     |
|                                                                            | Modify          |
|                                                                            | Delete          |
|                                                                            |                 |
|                                                                            |                 |
|                                                                            |                 |
|                                                                            |                 |
|                                                                            |                 |
| OK                                                                         | el <u>H</u> elp |

#### All Users:

### To audit all users performing any active directory operation:

- 1. Select All Users.
- 2. To monitor specific user accounts, uncheck All Users.
- 3. Click Add. Provide the usernames to be audited.

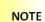

A wildcard (\*) may be used.

4. Click OK.

### Tomodifyauser:

- 5. Highlight the user, click Modify.
- 6. Change the user data, click OK.

### To delete a user:

- 7. Highlight the user.
- 8. Click Delete. The system will ask you for confirmation.
- 9. Click Yes.

### BLUE LΔΠCE

#### **Node Settings**

| ile System Filter                                                           |                 |
|-----------------------------------------------------------------------------|-----------------|
| ) General 🖉 Operations 🚯 Users 💆 Nodes 😂 Files and Folders 🛞 Action 💋 Notes | 5               |
| · · · · · · · · · · · · · · · · · · ·                                       |                 |
| All Nodes                                                                   |                 |
| Nodes                                                                       | <u>A</u> dd     |
|                                                                             | Modify          |
|                                                                             |                 |
|                                                                             | <u>D</u> elete  |
|                                                                             |                 |
|                                                                             |                 |
|                                                                             |                 |
|                                                                             |                 |
|                                                                             |                 |
|                                                                             |                 |
|                                                                             |                 |
| OK Cance                                                                    | el <u>H</u> elp |

#### All Nodes:

#### To audit all specific workstations from which active directory operations are performed:

- 1. Select All Nodes.
- 2. To monitor specific nodes, uncheck All Nodes.
- 3. Click Add.
- 4. Provide the specific nodes to be audited.
- 5. Click OK.

### To modify a Node:

- 1. Highlight the node.
- 2. Click Modify.
- 3. Change the node data.
- 4. Click OK.

#### To delete a Node:

- 1. Highlight the node.
- 2. Click Delete. The system will ask you for confirmation.
- 3. Click Yes.

### **Operations Settings**

| Active Directory Filter                                                            | Đ        |
|------------------------------------------------------------------------------------|----------|
| ] General 🖋 Operations 🍥 Active Directory / SAM   🚯 Users   🕙 Nodes 🛞 Action 🎾 Not | es       |
|                                                                                    |          |
| F All Operations                                                                   |          |
| 🗊 🗖 Create Object                                                                  | ~        |
| 🔁 🗖 Delete Object                                                                  |          |
| 🔁 🗖 Modify Object                                                                  |          |
| 🗄 🗖 Modify Security DACL                                                           |          |
| 🖻 🔲 Account Modification                                                           |          |
| 🗈 🗖 Enable Account                                                                 |          |
| 🕀 🗖 Disable Account                                                                |          |
| E Set Password                                                                     |          |
|                                                                                    |          |
|                                                                                    |          |
| E ☐ User Account Unlocked                                                          |          |
| □ □ Group Membership                                                               |          |
|                                                                                    |          |
|                                                                                    |          |
| E □ Trusted Domain Added                                                           |          |
|                                                                                    | ~        |
|                                                                                    | <u> </u> |

- 1. Select All Operations to audit all subsystem operations.
- 2. To select specific operations of interest, uncheck All Operations.
- 3. Select the appropriate operation(s) to audit.

### NOTE

Operations will vary between subsystems, but the method of selection will remain the same in all subsystems with the exception of the Native Event Log operations filter, whose method is described below.

### Native Event Log Operations:

- 1. Select the appropriate event to be monitored. A single filter can monitor from any of the six standard event logs in Windows or any newly created event log on the machine.
- 2. Click Add to add a new Native Event Log operation. The following screen will open:

## **ΒΓΠΕ ΓΥUCE**

| Add Operations       | ×                      |
|----------------------|------------------------|
| <u>D</u> escription: |                        |
| <u>E</u> vent Log:   | Application            |
| <u>S</u> ource:      | All Source             |
| <u>C</u> ategory:    | All Categories         |
|                      | All Event ID's         |
| <u>E</u> vent ID:    |                        |
|                      | OK Cancel <u>H</u> elp |

Each Native Event Log operation is made of the event log name, source name, category of the event and the actual event number.

### Provide a description of the new event:

- 1. Select a Native Event Log type.
- 2. Select either All Source or provide the name of the source to be audited.
- 3. Select either All Categories or provide a name of the category to be audited.
- 4. Select either All Event IDs or provide the specific event ID to be audited.

### **Action Settings**

| Searching Active Directory Filter                                                |
|----------------------------------------------------------------------------------|
| 📄 General 🖉 Operations 🍥 Active Directory / SAM 🚯 Users 🥙 Nodes 🕘 Action 🥖 Notes |
| C Exclude Alert                                                                  |
| □ S <u>N</u> MP Alert                                                            |
| <u>S</u> MTP Alert                                                               |
| Erom:                                                                            |
| Subject:                                                                         |
|                                                                                  |
|                                                                                  |
|                                                                                  |
| Net Alert                                                                        |
| Message:                                                                         |
| то:                                                                              |
|                                                                                  |
| ☐ <u>R</u> un Emergency Transfer Job                                             |
| OK Cancel <u>H</u> elp                                                           |

Each included filter statement can be configured to send out real-time alerts if the filter criteria are met in the form of SNMP messages, email alerts or regular Windows messages. By checking the Exclude Alert box, specific users can be excluded from receiving alerts for the same event, which is defined for all users.

- To send SNMP messages, check SNMP Alert.
- To send email alerts, check SMTP Alert.

Provide the following information in the SMTP form: From, Subject (of the message), To and CC. The To and the CC lists of addresses should be separated by semicolons.

| an [11 12      |   |  |  |
|----------------|---|--|--|
| o: Machine_Nam | e |  |  |
|                |   |  |  |
|                |   |  |  |
|                |   |  |  |

To send a Windows Messenger Alert, check Net Alert (Net Alert works only for Windows XP and Windows 2003).

Provide the following information in the Net Alert form: Message is customized text followed by **%cT** (see example above); To is the machine name or IP address the Net Alert should be sent to.

Notes

| 📂 File System Filter       |                                                         | × |
|----------------------------|---------------------------------------------------------|---|
| 🗋 General 🔗 Operatio       | ns 🚯 Users 🥙 Nodes 🔛 Files and Folders 🕞 Action 💋 Notes |   |
| <u>C</u> reated By:        | BLTRAIN50\Administrator                                 |   |
| C <u>r</u> eated On:       | 12/12/2006 1:15:21 PM                                   |   |
| Last Modified By:          | BLTRAIN50\Administrator                                 |   |
| L <u>a</u> st Modified On: | 12/13/2006 3:27:31 PM                                   |   |
| Filter <u>N</u> otes:      |                                                         |   |
|                            |                                                         |   |
|                            |                                                         |   |
|                            |                                                         |   |
|                            |                                                         |   |
|                            |                                                         |   |
|                            | OK Cancel <u>H</u> elp                                  | 1 |

The program will automatically keep track of the filter creator, date, filter modifier and date it was modified. The Filter Notes field is provided for the user to track why the filter was created or modified.

#### Filter Settings Specific to a Subsystem

To create a new filter statement for a category specific to a subsystem (i.e., Active Directory/SAM, eDirectory), highlight your chosen auditing arm in the audit subsystem tree in the left pane of the Management Console, then select one of the following:

1. Click System  $\rightarrow$  New  $\rightarrow$  Filter Statement

OR

2. Click Filter Statement on the toolbar icon.

OR

3. Right-click on the Active Directory Subsystem, and then click Filter Statement.

Select the tab specific to that subsystem and follow the instructions below to configure that setting.

## **ΒΓΠΕ ΓΥUCE**

### Active Directory / SAM Settings – Active Directory Filter

| Active Directory Filter     General      Operations     F     Entire Active Direct | active Directory / SAM 🛛 🚯 Users 🧑 | X                         |
|------------------------------------------------------------------------------------|------------------------------------|---------------------------|
| <u>C</u> ontext:                                                                   | ners                               |                           |
| All Objects                                                                        | 🔽 <u>A</u> ll Classes              | ✓ All Attrib <u>u</u> tes |
|                                                                                    | Classes                            | Attributes                |
| <u>A</u> dd <u>M</u> odify                                                         | A <u>d</u> d M <u>o</u> dify       | Add Modi <u>fy</u>        |
| Delete                                                                             | Delete                             | Dele <u>t</u> e           |
|                                                                                    |                                    | OK Cancel <u>H</u> elp    |

### **Entire Active Directory / SAM:**

To audit the entire active directory on a domain controller or to audit the local Windows accounts on a standalone machine, select Entire Active Directory / SAM.

**Context**: If the Entire Active Directory / SAM option is not checked, the context field will become active. Select the ellipsis [...] to browse for the container in the active directory forest that needs to be monitored.

**Include Subcontainers**: If this is selected, LT Auditor+ will monitor the container specified in the context field and all the subcontainers within it. To monitor only the container specified, but not the subcontainers, uncheck this option.

### **Objects**:

- 1. To audit all objects, select All Objects.
- 2. To audit specific objects, uncheck All Objects.
- 3. Click Add.
- Provide description of the object(s) to be audited. Utilizing a wildcard '\*' will specify any part of the object name. For example, cn=john\* will audit any object containing the string cn=john.
- 5. Click OK.

### To modify the object:

- 1. Highlight the object in the list.
- 2. Click Modify.
- 3. Edit the object data. Click OK.

### To delete the object:

- 1. Highlight the object in the list.
- 2. Click Delete. The system will ask you for confirmation.
- 32 | Confidential and Proprietary

## **ΒΓΠΕ ΓΥUCE**

3. Click Yes.

### **Classes**:

### To audit all classes:

- 1. Select All Classes.
- 2. To audit specific classes within the active directory, uncheck All Classes.
- 3. Click Add.
- 4. Provide the description of the class to be audited. A wildcard '\*' can be used.
- 5. Click OK.

### To modify the class:

- 1. Highlight the class in the list.
- 2. Click Modify.
- 3. Edit the class data.
- 4. Click OK.

### To delete the class:

- 1. Highlight the class in the list.
- 2. Click Delete. The system will ask you for confirmation.
- 3. Click Yes.

### Attributes:

### To audit all attributes:

- 1. Select All Attributes.
- 2. Uncheck All Attributes to audit specific attributes within the active directory.
- 3. Click Add.
- 4. Provide the description of the attribute(s) to be audited. A wildcard '\*' can be used.
- 5. Click OK.

### To modify the attribute:

- 1. Highlight the attribute in the list, click Modify.
- 2. Edit the attribute data.
- 3. Click OK.

### To delete the attribute:

- 1. Highlight the attribute in the list.
- 2. Click Delete when prompted for confirmation.
- 3. Click Yes.

## BLUE LΔΠCE

**Group Policy Objects Settings – Group Policy Filter** 

| 🕼 Group Policy Filter                                                      | ×               |
|----------------------------------------------------------------------------|-----------------|
| 🗋 General 🖋 Operations 🚺 Group Policy Objects 🚯 Users [ 🕙 Nodes 🎯 Action 🍃 | Notes           |
| ✓ <u>All</u> Objects                                                       |                 |
| Objects                                                                    | <u>A</u> dd     |
|                                                                            | <u>M</u> odify  |
|                                                                            | Delete          |
|                                                                            |                 |
|                                                                            |                 |
|                                                                            |                 |
|                                                                            |                 |
|                                                                            |                 |
|                                                                            |                 |
|                                                                            |                 |
| OK Cance                                                                   | el <u>H</u> elp |

| ject 🛛 🔀                                                    |
|-------------------------------------------------------------|
| Object Name:                                                |
| CN={0EA69124-709E-41EC-88A8-6E69C805D524},CN=Policies,CN=Sy |
|                                                             |
|                                                             |
| OK Cancel <u>H</u> elp                                      |
|                                                             |

### All Objects:

- 1. To audit all the Group Policy objects within the Active Directory, select All Objects.
- 2. To audit specific Group Policy objects within the Active Directory, uncheck All Objects.
- 3. Click Add.
- 4. Browse through the Active Directory to locate Group Policy objects within the Active Directory.
- 5. Click OK.

| 🕼 Group Policy Filter                                                      | X               |
|----------------------------------------------------------------------------|-----------------|
| 🗋 General 🖋 Operations 🕼 Group Policy Objects 🚯 Users   🥙 Nodes 💩 Action 🍃 | Notes           |
| ☐ <u>A</u> ll Objects                                                      |                 |
| Objects                                                                    | <u>A</u> dd     |
| {0EA69124-709E-41EC-88A8-6E69C805D524}                                     |                 |
|                                                                            | <u>M</u> odify  |
|                                                                            | Delete          |
|                                                                            |                 |
|                                                                            |                 |
|                                                                            |                 |
|                                                                            |                 |
|                                                                            |                 |
|                                                                            |                 |
|                                                                            |                 |
|                                                                            |                 |
|                                                                            |                 |
|                                                                            |                 |
|                                                                            |                 |
| OK Canc                                                                    | el <u>H</u> elp |

### To modify Group Policy Objects:

- 1. Highlight the object.
- 2. Click Modify.

### To edit the Group Policy Object data:

- 1. Highlight the object.
- 2. Click OK.

### **To delete Group Policy Objects:**

- 1. Highlight the object.
- 2. Click Delete.
- 3. The system will ask you for confirmation. Click Yes.

### BLUE LΔΠCE

File / Folders Settings – File System Filter

| e System Filter                                              |                     |
|--------------------------------------------------------------|---------------------|
| General 🖉 Operations 🚯 Users 🥙 Nodes 🔛 Files and Folders 🔿 🗛 | ction 🖉 Notes       |
|                                                              | 12 1                |
| Eile Path:                                                   |                     |
|                                                              |                     |
| TInclude Sub Folders                                         |                     |
|                                                              |                     |
| All Eiles and Folders  Files and Folders                     | Add                 |
|                                                              | <u>H</u> uu.,       |
|                                                              | <u>M</u> odify      |
|                                                              |                     |
|                                                              | <u>D</u> elete      |
|                                                              |                     |
|                                                              |                     |
|                                                              |                     |
|                                                              |                     |
| ок                                                           | Cancel <u>H</u> elp |

File Path: Select the file system folder path to be monitored.

**Include Sub Folder:** To include all subfolders, select Include Sub Folders. To monitor only the folders specified, but not the subfolders, uncheck this option.

### **Files and Folders:**

To audit all files and folders within the specified file path:

- 1. Check All Files and Folders.
- 2. To audit specific files or folders from the file path, select Add.
- 3. Provide the complete addresses of the files or folders to be audited.

NOTE

A wildcard (\*) may be used

### To modify a file or folder:

- 1. Highlight the file or folder.
- 2. Click Modify.
- 3. Change the file or folder data.
- 4. Click OK.

### To delete a file or folder:

- 1. Highlight the file or folder.
- 2. Click Delete.
- 3. The system will ask you for confirmation.
- 4. Click Yes.

| All <u>D</u> escriptions |      |                 |
|--------------------------|------|-----------------|
| Descriptions             | <br> | <br><u>A</u> dd |
|                          |      | Modify          |
|                          |      | <u>D</u> elete  |
|                          |      |                 |
|                          |      |                 |
|                          |      |                 |
|                          |      |                 |

### **Description Settings – Native Event Log Filter**

### **Operation Settings – Native Event Log**

- 1. Select All Operations to audit all subsystem operations.
- 2. To select specific operations of interest, uncheck All Operations.
- 3. Select the appropriate operation(s) to audit.

| Ge | neral 🖉 Operations 🚯 Users 酌 Descriptions 🛞 Action 🎾 Notes                                                                                                    |                         |
|----|----------------------------------------------------------------------------------------------------|-------------------------|
|    | Logon Failure - Account Locked Out (Source= Security, Category= *, Event A File Object Access (Source= Security, Category= *, Event ID= 560) File Object Deleted (Source= Security, Category= *, Event ID= 564) [2008/Vista] - Logon (Source= Security, Category= *, Event ID= 4624) [2008/Vista] - Logonf (Source= Security, Category= *, Event ID= 4634) [2008/Vista] - Logoff (Source= Security, Category= *, Event ID= 4634) [2008/Vista] - Service Ticket Granted (Source= Security, Category= *, Event ID= 4634) [2008/Vista] - Service Ticket Granted (Source= Security, Category= *, Event ID= 2008/Vista] - Ticket Granted (Source= Security, Category= *, Event ID= 2008/Vista] - Ticket Granted Renewed (Source= Security, Category= *, Event ID= 2008/Vista] - Action Ticket Request Failed (Source= Security, Category= *, Event ID= 2008/Vista] - Account Mapped For Logon Failed (Source= Security, Category= *, Event ID= 2008/Vista] - Account Mapped For Logon Failed (Source= Security, Category= *, Event ID= 2008/Vista] - NTLM Authentication Sailed (Source= Security, Category= *, Event ID= 2008/Vista] - NTLM Authentication Failed (Source= Security, Category= *, Event ID= 2008/Vista] - Account Created (Source= Security, Category= *, Event ID= 2008/Vista] - Account Created (Source= Security, Category= *, Event ID= 2008/Vista] - Account Enabled (Source= Security, Category= *, Event ID= 2008/Vista] - Account Enabled (Source= Security, Category= *, Event ID= 2008/Vista] - Account Enabled (Source= Security, Category= *, Event ID= 2008/Vista] - Account Enabled (Source= Security, Category= *, Event ID= 2008/Vista] - Account Enabled (Source= Security, Category= *, Event ID= 2008/Vista] - Account Enabled (Source= Security, Category= *, Event ID= 2008/Vista] - Account Enabled (Source= Security, Category= *, Event ID= 2008/Vista] - Account Enabled (Source= Security, Category= *, Event ID= 2008/Vista] - Account Enabled (Source= Security, Category= *, Event ID= 2008/Vista] - Account Enabled (Source= Se | Add<br>Modify<br>Delete |
| <  |                                                                                                    |                         |

### **All Descriptions**

To monitor all the description strings from the event log:

- 1. Select All Descriptions.
  - To monitor specific events from the event log with certain description strings in them:
  - 1. Uncheck All Descriptions.
  - 2. Click Add.
  - 3. Provide the description strings.
  - 4. Click OK.

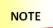

A wildcard (\*) may be used. For example, if you wanted to audit all failed applications, you would type failed applications \*.

### To modify a description:

- 1. Highlight the description.
- 2. Click Modify.
- 3. Change the description data.
- 4. Click OK.

### To delete a description:

- 1. Highlight the description.
- 2. Click Delete.
- 3. The system will ask you for confirmation.
- 4. Click Yes.

# Chapter 4 – Configuring Manager and Agent Jobs

This section will provide detailed steps to show you how to use the LT Auditor+ Management Console to configure the agents to send data over to the manager, and to configure the manager to consolidate the data into the database.

### Manager Data Rollup Job

In addition to automated rollup settings described in the section <u>Modified Group Settings</u>, rollup jobs can be scheduled to transfer audit data to the LT Auditor+ database. Each manager can be configured to perform multiple data rollup jobs, scheduled to run at a specific time and frequency.

### To create a new data rollup job:

- 1. Click Data Rollup node in a Windows Manager Group.
- 2. Select one of the following:
  - Click System  $\rightarrow$  New  $\rightarrow$  Job.

## **ΒΓΠΕ ΓΌΠCΕ**

- Click Job on the toolbar.
- Right-click on Data Rollup and click Job.

| Job Details |                                                          | × |
|-------------|----------------------------------------------------------|---|
|             | Select Job Type:<br>Rollup Job                           | ] |
|             | Job <u>N</u> ame:                                        |   |
|             | Job Frequency: Single Job 🔽 Job Start Time: 5:21:33 PM 🗧 |   |
|             | Day of Week:   Date: 12/14/2006                          |   |
|             | <u>F</u> ile Name:                                       |   |
|             | <u>C</u> ommand Line<br>Parameters:                      |   |
|             | OK Cancel <u>H</u> elp                                   |   |

**Job Name:** Provide the description of the job.

**Job Frequency:** Provide how often to run the job. Selection options are single, daily or weekly. **Job Start Time:** Specify the time to start the job.

To set up a custom job:

- 1. Select Custom from the drop-down menu.
- 2. Select options to suit needs as necessary.

### **Agent Data Transfer Job**

In addition to automated transfer settings described in the section <u>Agent Group Setting</u>, jobs can be configured to transfer audit data to the manager. Each agent group can be configured to perform multiple data transfer jobs, scheduled to run at a specific time and frequency.

### To create a new Data Transfer Job:

1. Click Data Transfer node in a Windows agent group.

- 2. Select one of the following:
  - Click System  $\rightarrow$  New  $\rightarrow$  Job.
  - Click Job on the toolbar.
  - Right-click on Data Transfer.
  - Click Job.

| Job Details | ×                                                        |
|-------------|----------------------------------------------------------|
|             | Select Job <u>Type:</u>                                  |
|             | Job <u>N</u> ame:                                        |
|             | Job Frequency: Single Job 💌 Job Start Time: 5:20:42 PM 🔅 |
|             | Day of Week: Date: 12/14/2006                            |
|             | Eile Name:                                               |
|             | Command Line<br>Parameters:                              |
|             | OK Cancel <u>H</u> elp                                   |

Job Name: Provide the description of the job.

**Job Frequency:** Provide how often to run the job. Selection options are single, daily or weekly. **Job Start Time:** Specify the time to start the job.

### **Custom Job**

Custom jobs can be set up to perform unique tasks like transferring miscellaneous files to the manager.

#### To create a new Custom Data Transfer Job:

- 1. Click Data Transfer node in a Windows agent group.
- 2. Select one of the following:
  - Click System  $\rightarrow$  New  $\rightarrow$ Custom Job.
  - Click Custom Job on the toolbar.
  - Right-click on Data Transfer. Click Custom Job.

### **ΒΓΠΕ ΓΥUCE**

| Job Details | ×                                                        |
|-------------|----------------------------------------------------------|
|             | Select Job <u>Type:</u> Custom Job                       |
|             | Job <u>N</u> ame:                                        |
|             | Job Frequency: Single Job 🔽 Job Start Time: 5:21:51 PM 😨 |
|             | Day of Week: Date: 12/14/2006                            |
|             | <u>F</u> ile Name:                                       |
|             | <u>C</u> ommand Line<br>Parameters:                      |
|             | OK Cancel <u>H</u> elp                                   |

Job Name: Provide the description of the job.

**Job Frequency**: Determine how often to run the job. Selection options are single, daily or weekly. **Job Start Time**: Specify the time to start the job.

**File Name**: Provide the complete application name, i.e., **C:\directory\filename**. **Command line**: Provide the required parameters for the application.

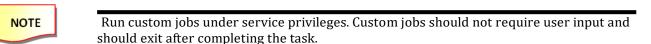

# Chapter 4 – Configure the LT Auditor+ Report Console

This section will provide detailed steps to show you how to use LT Auditor+ Report Console to create report queries and run reports on the consolidated data collected in the workspace.

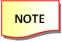

To access the Report Console, you must first be certain to be authenticated to the workspace with which you want to work.

### **Starting the Report Console**

- 1. Click Start  $\rightarrow$  All Programs  $\rightarrow$  Blue Lance, Inc  $\rightarrow$  Reporting Console. The following screen gets displayed.
- 2. It will prompt you for the database connection information.

### For SQL (Report Console):

| Date | abase Connect     | ion D       | etails        |       |        | X            |
|------|-------------------|-------------|---------------|-------|--------|--------------|
|      | Database Type     |             |               |       |        |              |
|      | Dicroso           | oft SC      | L Server      |       |        | •            |
|      |                   |             |               |       |        |              |
|      | Microsoft SQL S   | erve        | Settings      |       |        |              |
|      |                   |             |               |       |        |              |
|      | <u>S</u> erver:   | 10.         | 0.4.134       |       |        |              |
|      | <u>D</u> atabase: | hf2         | 'n            |       |        |              |
|      | 🔘 Use )           | T Iח        | itegrated Sec | urity |        |              |
|      | - • U <u>s</u> er | Nam         | e and passwo  | ord   |        |              |
|      | <u>U</u> ser Nai  | ne:         | ana           |       |        |              |
|      | <u>P</u> asswor   | d:          | ***           |       |        |              |
|      |                   |             |               |       |        |              |
|      |                   |             |               |       |        |              |
|      |                   | <u>T</u> es | t Connection  | ок    | Cancel | <u>H</u> elp |

Select Microsoft SQL Server for Database Type.

- 1. Provide server ID.
- 2. Provide database name.
- 3. Select Use NT Integrated Security OR User Name and Password.
- 4. If User Name and Password is selected, provide the username and the password.
- 5. Click OK.

For Oracle (Report Console):

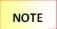

Oracle client tools are needed to connect to the database using the Report Console.

## BLUE LΔΠCE

| Da | atabase Connection   | n Details               |    |        |              |
|----|----------------------|-------------------------|----|--------|--------------|
|    | Database Type        |                         |    |        |              |
|    | 0racle               |                         |    |        | •            |
|    |                      |                         |    |        |              |
|    | Oracle Settings      |                         |    |        |              |
|    |                      |                         |    |        |              |
|    | <u>H</u> ost String: | LTA9                    |    |        |              |
|    | <u>U</u> ser Name:   | ana                     |    |        | _            |
|    | <u>o</u> ser Name.   | Jana                    |    |        |              |
|    | <u>P</u> assword:    | ***                     |    |        |              |
|    |                      |                         |    |        |              |
|    |                      |                         |    |        |              |
|    |                      |                         |    |        |              |
|    |                      |                         |    |        |              |
|    |                      | <u>r</u> est Connection | ок | Cancel | <u>H</u> elp |

- 1. Select Oracle for database type.
- 2. Provide host string.
- 3. Provide username.
- 4. Provide password.
- 5. Click OK.

## **ΒΓΠΕ ΓΥUCE**

The Report Console will be launched as soon as you are authenticated to the workspace. The Report Console screen is shown in the following screen:

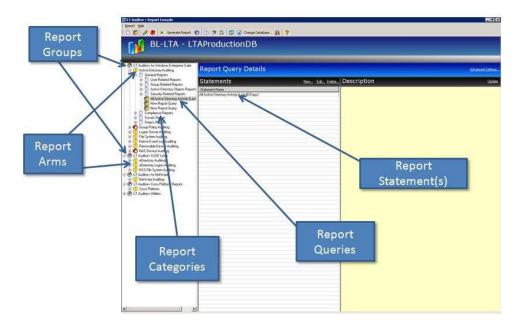

The Report Console is divided into two views:

- The left pane shows all the report groups available for reporting.
- The right pane provides detailed information about each selected entity on the left.

Each reporting group has report arms that relate to Blue Lance products or tools. Reporting arms can have multiple report categories within them. Each report category can further have subcategories or actual report queries within them. Each report query is made up of one or more report query statements.

### **Report Icons**

The icons used in the LT Auditor+ Report Console are listed below:

## **ΒΓΠΕ ΓΟUCE**

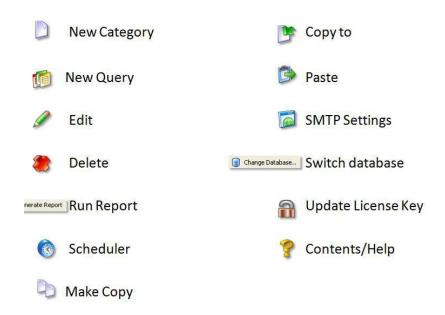

### **Report Groups and Report Arms**

The following table lists report groups and report arms available with LT Auditor+.

| Report Group                               | Report Arms               | Description                                                                                                    |
|--------------------------------------------|---------------------------|----------------------------------------------------------------------------------------------------|
| LT Auditor+ for Window<br>Enterprise Suite | Active Directory Auditing | Reports for Active Directory<br>Changes.                                                                                    |
| *                                          | Group Policy Auditing     | Report for Group Policy changes.                                                                                            |
|                                            | Logon Server Auditing     | Reports for authentications.                                                                                                |
|                                            | File System Auditing      | Reports for access to files and Folders.                                                                                    |
|                                            | Native Event Log Auditing | Reports on Windows event logs.                                                                                              |
|                                            | Removable Media Auditing  | Reports on access to flash drives and other removable media.                                                                |
|                                            | NAS Devices Auditing      | Reports for access on devices like<br>NetApp and EMC Isilon.                                                                |
| LT Auditor+ Windows Assessment             | Windows Assessment        | Reports for Active Directory Users,<br>Groups, OUs, Computers, Object<br>permissions (ACLs) and File/Folder<br>permissions. |
| LT Auditor+ for SUSE Linux                 | eDirectory Auditing       | Report on eDirectory changes.                                                                                               |
|                                            | eDirectory Logon Auditing | Reports on authentications to eDirectory.                                                                                   |
|                                            | NSS File System Auditing  | Reports on access to NSS file systems on SUSE Linux systems.                                                                |
| LT Auditor+ for Syslog Devices             | Syslog Device Auditing    | Reports on data received from<br>Syslog-enabled devices using LT                                                            |

|                                       |                        | Auditor+ Syslog Server.                                         |
|---------------------------------------|------------------------|-----------------------------------------------------------------|
| LT Auditor+ Compliance Reports        | Compliance Reports     | Mappings to FFIEC, PCI-DSS, HIPAA, NIST and SOX .               |
|                                       |                        |                                                                 |
| LT Auditor+ Cross Platform<br>Reports | Cross Platform Reports | Reports that can be consolidated across any of the report arms. |
|                                       |                        |                                                                 |

| LT Auditor+ Utilities | Audit the Auditor        | Reports on configuration and    |
|-----------------------|--------------------------|---------------------------------|
|                       |                          | status changes made within LT   |
|                       |                          | Auditor+.                       |
|                       | Rollup Status Monitoring | Reports on status of audit data |
|                       |                          | inserted into the LT Auditor+   |
|                       |                          | Database.                       |

### **Report Categories**

Report Categories hosts groups of report queries that allow users the option to group similar queries under a single category for ease of access and use.

### Create a new report category:

- 1. Highlight the appropriate report arm:
  - Click Report  $\rightarrow$  New Report Category OR
  - Click New Report Category on the toolbar.
- 2. Provide a name for the report category.
- 3. Press Enter.

### Modify a report category:

Select the report category and one of the following:

- Click Report, click Edit
  - OR
- Click Edit on the toolbar.

### Delete a report category:

- 1. Select the report category and one of the following:
  - Click Report, click Delete
    - OR
  - Click Delete on the toolbar.
- 2. The system will ask you for confirmation.
- 3. Click Yes.

### **Creating a Report Query**

Report queries determine how data is retrieved from the database for reporting. Every report query is comprised of one or more query statements. The following steps outline how to create a report query with one report query statement.

- 1. Select the report arm category in the left pane of the Report Console.
- 2. Select one of the following:
  - Highlight the report category.
  - Click on the Create Report Query icon.

A new report query is made up of one or more report query statements. A report statement is created when creating a report query. Each query can be configured in terms of desired output, format of report and additional parameters by selecting Advanced Setting, which will be discussed later in this session.

### **Report Statements**

A report query statement contains a set of parameters that specifies how data is retrieved from the database on executing the query. A statement is comprised of multiple tabs that allow users to define the database query.

There are common tabs for all report arms as well as tabs specific to each arm.

### **Common Report Statement Tabs for All Report Arms**

The common tabs on report statements for all report arms are:

- Date &Time
- Users
- Nodes
- Servers
- Operations Though this tab is common, its content varies for each report arm. We will discuss the Operations tab for each report arm in the "Specific Tabs" section.

#### Date & Time

This tab is used to specify date range for retrieval of data.

| Active Directory Report Query Statement                                                                                                    | x                                                                                                 |
|----------------------------------------------------------------------------------------------------|---------------------------------------------------------------------------------------------------|
| Statement Name: All Active Directory Activity (Last                                                                                                    | t 90 Days)                                                                                        |
| <ul> <li>✓ Operations () Objects () Classes () Attraction</li> <li>✓ Select Date</li> <li>✓ Start Date:</li> <li>✓ Sunday , January 01, 2006 ▼</li> <li>✓ End Date:</li> <li>Thursday , December 14, 2006 ▼</li> </ul> | ributes 🚯 Users 🕐 Nodes 😡 Servers 💿 Date Time<br>Select Time         © Continuous         © Block |
| C Reference Date                                                                                                    | AM PM<br>12 2 4 6 8 10 12 2 4 6 8 10<br>D A Y                                                     |
|                                                                                                    | OK Cancel <u>H</u> elp                                                                            |

- **Select Date** runs reports between a start date and an end date.
- **Reference Date** runs reports from prior days up to present date
- **Select Time** runs reports for a specific time.
- **Continuous Time** This option reports activity from the start date and start time to the end date and end time.
- **Block of Time** This option reports activity from the start date to the end date and all operations that fall within the specified start time and end time.

#### Users

Specifies what users are to be reported on.

| Active Directory Report Query Statement                                             | × |
|-------------------------------------------------------------------------------------|---|
| Statement Name: All Active Directory Activity (Last 90 Days)                        |   |
|                                                                                     |   |
| 🖋 Operations 闥 Objects 🔝 Classes 😭 Attributes 🚯 Users 🔗 Nodes 😡 Servers 🔞 Date Time |   |
| All Users                                                                           |   |
| Include Users                                                                       |   |
| C Exclude Users                                                                     |   |
| User Name                                                                           |   |
| BLINC\JoeSmith                                                                      |   |
|                                                                                     |   |
|                                                                                     |   |
|                                                                                     |   |
|                                                                                     |   |
|                                                                                     |   |
|                                                                                     |   |
|                                                                                     |   |
|                                                                                     |   |
| OK Cancel <u>H</u> elp                                                              |   |
|                                                                                     | _ |

Wild card characters are accepted. For example, to report on all users that contain the words admin, type in \*admin\*.

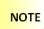

Actions common for all tabs

- Include/Exclude selection criteria. •
  - > All query statement tabs, with the exception of the Date & Time tab, provide the choice of including or excluding the selection criteria specified in that tab.
  - Selecting Include will produce reports containing criteria selected in the tabs.
  - > Selecting Exclude will produce reports containing all audited data except those items selected in the tabs.
  - > Wild card characters are accepted.
  - Adding , Deleting , and Browsing
    - within tabs > In most tabs, when selecting specific items rather than all items for reporting, you may use the Add, Delete, and Browse icons to modify the items for which you would like to report.

#### Nodes

•

Specifies what nodes are to be reported on.

### BLUE LΔΠCE

| Active Directory Report Query Statement                                             | × |
|-------------------------------------------------------------------------------------|---|
| Statement Name: All Active Directory Activity (Last 90 Days)                        | 1 |
| 🖋 Operations 爾 Objects 🕅 Classes 🌪 Attributes 🚯 Users 🥙 Nodes 🖫 Servers 🔞 Date Time |   |
| All Nodes                                                                           |   |
| 🖲 Include Nodes                                                                     |   |
| C Exclude Nodes                                                                     |   |
| Node Name                                                                           |   |
| 10.0.4.115                                                                          |   |
|                                                                                     |   |
|                                                                                     |   |
|                                                                                     |   |
|                                                                                     |   |
|                                                                                     |   |
|                                                                                     |   |
|                                                                                     |   |
|                                                                                     |   |
|                                                                                     |   |
| OK Cancel <u>H</u> elp                                                              |   |

### Servers

Specifies what servers are to be reported on.

| Active Directory Report Query Statement                                             | × |
|-------------------------------------------------------------------------------------|---|
| Statement Name: All Active Directory Activity (Last 90 Days)                        |   |
| 🖋 Operations 镧 Objects 🔝 Classes 🌟 Attributes 🚯 Users 🔗 Nodes 😼 Servers 🔞 Date Time |   |
| All Servers                                                                         |   |
| • Include Servers                                                                   |   |
| C Exclude Servers                                                                   |   |
| Server Name                                                                         |   |
| BLDC1                                                                               |   |
|                                                                                     |   |
|                                                                                     |   |
|                                                                                     |   |
|                                                                                     |   |
|                                                                                     |   |
|                                                                                     |   |
|                                                                                     |   |
| OK Cancel Help                                                                      |   |

## **ΒΓΠΕ ΓΟUCE**

#### Report Statement Tabs for File System, Removable Devices, NAS Devices and NSS File Systems Report Arms

For these report arms, the following tabs are applicable for enhanced querying.

### Files

Specifies what files and folders are to be reported on.

| File System Report Qu   | ery Sta  | tement                                | × |
|-------------------------|----------|---------------------------------------|---|
| Statement <u>N</u> ame: | All File | Operation Report                      | - |
|                         |          |                                       |   |
| 🖋 Operations 🔞          | Files    | 🚯 Users 🥙 Nodes 😡 Servers 🔞 Date Time |   |
| All Files               |          |                                       |   |
| Include F               | iles     |                                       |   |
| C <u>E</u> xclude F     | iles     |                                       |   |
| File Name               |          |                                       |   |
| FinancialData*          |          |                                       |   |
|                         |          |                                       |   |
|                         |          |                                       |   |
|                         |          |                                       |   |
|                         |          |                                       |   |
|                         |          |                                       |   |
|                         |          |                                       |   |
|                         |          |                                       |   |
|                         |          |                                       |   |
|                         |          |                                       |   |
|                         |          | OK Cancel <u>H</u> elp                |   |

Example:

- Including **\*.xlsx** will report on all files with the .xlsx extension.
- Excluding \*.tmp will report on all files except files with the extension of .tmp

### BLUE LΔΠCE

#### **Operations**

Species file operations to query for in the report.

| File System Report Query Statement                                                                                                    |   |
|----------------------------------------------------------------------------------------------------|---|
| Statement Name: New Report Query Statement                                                                                                    | - |
| 🥜 Operations 爾 🛛 Files 🛛 🚯 Users 🥙 Nodes 😽 Servers 💿 Date & Time                                                                                                    |   |
| All Operations                                                                                                    |   |
| Include Operations                                                                                                    |   |
| C Exclude Operations                                                                                                    | _ |
| □       ✓       File       ✓         □       ✓       ✓       ✓         □       ✓       ✓       ✓         □       ✓       ✓       ✓         □       ✓       ✓       ✓         □       ✓       ✓       ✓         □       ✓       ✓       ✓         □       ✓       ✓       ✓         □       ✓       ✓       ✓         □       ✓       ✓       ✓         □       ✓       ✓       ✓         □       ✓       ✓       ✓         □       ✓       ✓       ✓         □       ✓       ✓       ✓         □       ✓       ✓       ✓         □       ✓       ✓       ✓         □       ✓       ✓       ✓         □       ✓       ✓       ✓         □       ✓       ✓       ✓         □       ✓       ✓       ✓         □       ✓       ✓       ✓         □       ✓       ✓       ✓         □       ✓       ✓       ✓         □ |   |
| Berry Access File      Directory      Berry      Remove Directory      Berry      Rename Directory      Berry      Access Directory      Berry      Access Directory                                                                                                    |   |
|                                                                                                    |   |
| OK Cancel <u>H</u> elp                                                                                                    |   |

Operations are grouped into the following sections:

- File Operations Create, Write, Rename, Delete and Access
- Directory Operations Make, Remove, Rename and Access
- File & Directory Operations Write Security DACL/Write Attribute

#### Report Statement Tabs for the Active Directory, eDirectory and NetWare Report Arms

#### Classes

Classes are a group of objects defined by a certain set of attributes. Classes can include users, groups, organizational units, computers and any others defined in the Active Directory/eDirectory environment. Select the classes to report on in this tab.

## BLUE LΔΠCE

| Active Directory Report Query Statement                                             | × |
|-------------------------------------------------------------------------------------|---|
| Statement Name: All Active Directory Activity (Last 90 Days)                        |   |
|                                                                                     |   |
| 🖋 Operations 爾 Objects 🧊 Classes 🙀 Attributes 🚯 Users 🥙 Nodes 😡 Servers 🔞 Date Time |   |
|                                                                                     |   |
| © Include Classes                                                                   |   |
| O Exclude Classes                                                                   |   |
| Class Name                                                                          |   |
| organizationalUnit                                                                  |   |
|                                                                                     |   |
|                                                                                     |   |
|                                                                                     |   |
|                                                                                     |   |
|                                                                                     |   |
|                                                                                     |   |
|                                                                                     |   |
| OK Cancel <u>H</u> elp                                                              |   |

### Attributes

Attributes are any properties that define an object. Report on specific attributes like DACL, description and surname. Reports can also be generated on values given to attributes.

| Active Directory Report Query Statement                                             | X |
|-------------------------------------------------------------------------------------|---|
| Statement Name: All Active Directory Activity (Last 90 Days)                        |   |
| 🖋 Operations 🔞 Objects 🔝 Classes 🞓 Attributes 🚯 Users 🔗 Nodes 🗟 Servers 🔞 Date Time |   |
| All Attributes                                                                      |   |
|                                                                                     |   |
| O Exclude Attributes                                                                |   |
| Attribute Name                                                                      |   |
| cn                                                                                  |   |
|                                                                                     |   |
|                                                                                     |   |
|                                                                                     |   |
|                                                                                     |   |
|                                                                                     |   |
|                                                                                     |   |
|                                                                                     |   |
| OK Cancel <u>H</u> elp                                                              |   |

## **ΒΓΠΕ ΓΥUCE**

#### **Objects**

Objects are entities in the directory. Specific objects to report on are in this tab.

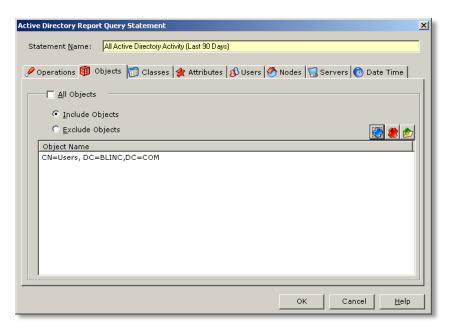

### Operations

The operations available for reporting in a Directory query are actions related to changes in objects, accounts, group membership and administration.

| Active Directory Report Query Statement                                                                                                    | × |
|----------------------------------------------------------------------------------------------------|---|
| Statement Name: All Active Directory Activity (Last 90 Days)                                                                                                    |   |
| 🥙 Operations 爾 Objects 🗊 Classes 🙀 Attributes 🚯 Users 🥙 Nodes 😡 Servers 🔞 Date Time                                                                                                    |   |
| All Operations                                                                                                    |   |
| Include Operations                                                                                                    |   |
| C Exclude Operations                                                                                                    |   |
| Object     Account Modification     Zenable Account     Success     Of Disable Account     Disable Account     Of Success     Set Password     Of Success     Of Change Password     Of Success     Of Change Password     Of Success     Of Change Password     Of Success     Of Success     Of Sucess     Of Success     Of Success     Of Sucess     O |   |
| OK Cancel Help                                                                                                    |   |

The operations available for reporting include object creation, modification, and deletion; account modification; changes in group membership; password changes and changes in administration.

## BLUE LΔΠCE

### Report Statement Tab for the Group Policy Report Arm

### **Objects**

In Group Policy, a group policy object is a container where policy settings are stored.

| Group Policy Report Query Statement                                            | x |
|--------------------------------------------------------------------------------|---|
| Statement Name: All Group Policy Changes Report                                |   |
| 🖋 Operations 🔀 Group Policy 🌟 Attributes 🚯 Users 🕙 Nodes 📆 Servers 🔞 Date Time |   |
| All Group Policy Objects      Include Group Policy Objects                     |   |
| C Exclude Group Policy Objects                                                 |   |
| GPOs Name                                                                      |   |
| Domain Group Policy                                                            |   |
|                                                                                |   |
|                                                                                |   |
|                                                                                |   |
|                                                                                |   |
|                                                                                |   |
|                                                                                |   |
|                                                                                |   |
| OK Cancel <u>H</u> elp                                                         | 1 |

### Attributes

Attributes are properties that define the group policy and LT Auditor+ allows for granular reporting.

| Active Directory Report Query Statement                                             | × |
|-------------------------------------------------------------------------------------|---|
| Statement Name: All Active Directory Activity (Last 90 Days)                        |   |
| 🖋 Operations 镧 Objects 🔝 Classes 🎓 Attributes 🚯 Users 🔗 Nodes 😡 Servers 🔞 Date Time |   |
| All Attributes                                                                      |   |
|                                                                                     |   |
| C Exclude Attributes                                                                |   |
| Attribute Name                                                                      |   |
| cn                                                                                  |   |
|                                                                                     |   |
|                                                                                     |   |
|                                                                                     |   |
|                                                                                     |   |
|                                                                                     |   |
|                                                                                     |   |
|                                                                                     |   |
| OK Cancel <u>H</u> elp                                                              |   |

## **ΒΓΠΕ ΓΥUCE**

### Report Statement Tab for the NetWare Report Arm

#### Values

Values assigned to attributes can be queried for in this tab.

| NetWare Report Query Statement                                                         |
|----------------------------------------------------------------------------------------|
| Statement Name: All NetWare Activity Report                                            |
| 🖋 Operations 爾 Objects 🗊 Classes 🌟 Attributes 🔼 Values 🚯 Users 🥙 Nodes 🐻 Servers 🔞 ( 🕨 |
| All Values                                                                             |
| C Include Values                                                                       |
| C Exclude Values                                                                       |
| Value Name                                                                             |
|                                                                                        |
|                                                                                        |
|                                                                                        |
|                                                                                        |
|                                                                                        |
|                                                                                        |
|                                                                                        |
| OK Cancel <u>H</u> elp                                                                 |

### Report Statement Tab for the Cross-platform Report Arm

The cross-platform reports allow users to report consolidated information across all report arms. For example, if a single report of Active Directory, eDirectory and NetWare activity was required, one can do so with cross-platform reports. Another example would be a query for a particular user's entire activity across everything, audited with LT Auditor+.

A cross-platform report statement contains a combination of all tabs discussed above as shown below.

## **ΒΓΠΕ ΓΥUCE**

| Cross Platform Report Query Statement                                                                                                    | ×                                 |
|----------------------------------------------------------------------------------------------------|-----------------------------------|
| Statement <u>N</u> ame: Activity Report                                                                                                    |                                   |
| 🖋 Operations 🔯 Objects 🗊 Classes 🌟 Attributes 🚯 Users 🧭                                                                                                    | Nodes   😡 Servers   🌀 Date & Time |
| All Operations                                                                                                    |                                   |
| Include Operations                                                                                                    |                                   |
| C Exclude Operations                                                                                                    |                                   |
| <ul> <li>☐ Active Directory Auditing</li> <li>☐ Group Policy Auditing</li> <li>☐ Logon Server Auditing</li> <li>☑ File System Auditing</li> <li>☑ Mative Event Log Auditing</li> <li>☑ Removable Device Auditing</li> <li>☑ NetWare Auditing</li> <li>☑ eDirectory Auditing</li> <li>☑ eDirectory Auditing</li> <li>☑ eDirectory Logon Auditing</li> <li>☑ MAS Device Auditing</li> </ul> |                                   |
|                                                                                                    |                                   |
|                                                                                                    | OK Cancel <u>H</u> elp            |

### Report Statement Tab for the Audit the Auditor Report Arm

Audit the Auditor reports display information on modifications made to configurations and policies within LT Auditor+. It is important to audit the activity of LT Auditor+ administrators. The screen below displays the standard tabs available for querying.

| Audit The Auditor Report Query Statement                                                                                                    |
|----------------------------------------------------------------------------------------------------|
| Statement Name: All Audit The Auditor Activity Report                                                                                                    |
| 🖉 Operations 🙀 Objects 🗊 Classes 🚖 Attributes 🚯 Users 🤣 Nodes 🔞 Date & Time                                                                                                    |
|                                                                                                    |
| Include Operations                                                                                                    |
| C Exclude Operations                                                                                                    |
| □       Workspace         □       Sign in         □       Filter Statement Added         □       Filter Statement Deleted         □       Filter Statement Modified         □       Job Added         □       Job Deleted         □       Job Deleted         □       Job Deleted         □       Authorized User Added         □       Group Settings Changed         □       Group Added         □       Agent Added |
|                                                                                                    |
| OK Cancel <u>H</u> elp                                                                                                    |

### Report Statement Tab for the Rollup Status Monitoring Report Arm

The rollup status monitoring reports provide information on the status of data inserted into the LT Auditor+ database. Users can get information such as:

- How many records were inserted per agent.
- How many agents did not send data.
- Patterns for volume of audit data collected over time.

The following screen displays tabs available to query for rollup information.

| Rollup Status Monitoring Report Query Statement 🛛 🗙           |
|---------------------------------------------------------------|
| Statement Name: Audit Sub System Rollup Activity (Prev 1 Day) |
| 🔂 Agents 爾 Audit Sub Systems 🔞 Date & Time                    |
| All Agents                                                    |
| C Include Agents                                              |
| C Exclude Agents                                              |
| Server Name                                                   |
|                                                               |
|                                                               |
|                                                               |
|                                                               |
|                                                               |
|                                                               |
|                                                               |
| OK Cancel <u>H</u> elp                                        |

#### Advanced Settings

The Advanced Settings option in the Report Console allows users the following options:

- Choose the report output type (email, send to printer, etc.).
- Choose the type of report (chronological columnar, etc.).
- Determine whether multiple statements will be linked by "AND" or " OR."
- Give the report a description.

#### **To access Advanced Settings:**

- 1. Select the report query statement.
- 2. Click Advanced Settings in the top right pane.

### The Advanced Settings window has multiple tabs discussed below.

### **Report Settings**

| eport Query Adva        | nced Settings 🛛 🗴                                         |
|-------------------------|-----------------------------------------------------------|
| Report Quer             | y Statements                                              |
| <u>C</u> riteria:       | OR                                                        |
| Show Rej                | port Title                                                |
| Tit <u>l</u> e:         | LT Auditor+                                               |
| Su <u>b</u> - Title:    | Radar For Your Network                                    |
| Show Re                 | port <u>H</u> eader / Footer                              |
| H <u>e</u> ader:        | LT Auditor+                                               |
| F <u>o</u> oter:        | (c) Copyright Blue Lance, Inc. 2011. All Rights Reserved. |
| <u>A</u> dditional Argu | iments                                                    |
|                         |                                                           |
|                         | OK Cancel <u>H</u> elp                                    |

**Criteria** – Used when combining multiple query statements within a query, they may be linked by either the logical phrase "AND" or the logical phrase "OR."

- AND Using the phrase AND to link query statements will return only the data that applies to the parameters of all statements.
- OR Using the phrase OR to link query statements will return data that applies to the parameters of any statement in a query, not necessarily all statements.

**Show Report Title and Subtitle** – In this field you may choose to show, hide or change the report's title and subtitle.

**Show Report Header and Footer** – In this field you may choose to show, hide or change the report's header and footer.

**Additional Arguments** – This field is used to write in additional information necessary to run specific types of reports.

**Output** – Under the Output tab, you will be able to select how you would like to organize the report and where you would like it to be viewed.

| eport Query Advanced Settings                                                                                              |                                |                                                              |    |        | X            |
|----------------------------------------------------------------------------------------------------|--------------------------------|--------------------------------------------------------------|----|--------|--------------|
| 🌟 Report Settings 🖋 🛛 Output                                                                                               | 🚯 Description                  |                                                              |    |        |              |
| LSAChronologi<br>LSAChronologi<br>LSASummaryG<br>LSASummaryG<br>LSAFailedLogin<br>LSASummaryG<br>© Show Report LSASummaryG | roupedByUserA<br>roupedByNodeA | upedByUser.rpt<br>tion.rpt<br>pt<br>ndDate.rpt<br>ndUser.rpt |    |        | •            |
| Send Report To Printer                                                                                                    | Subject:                       | Email Address                                                |    |        | +            |
| 💮 Export Report To File                                                                                                    |                                |                                                              |    |        |              |
| 💮 Email Report                                                                                                    | Cc:                            | Email Address                                                |    |        | +<br>//<br>× |
|                                                                                                    |                                |                                                              |    |        |              |
|                                                                                                    |                                |                                                              | ок | Cancel | Help         |

You may have it shown on screen, sent to a printer, exported to a file or sent in an email. If you choose to send the report in an email, you may enter the email settings as desired in the right portion of this window. You must give the report a file name and format when sending it to a file or via email.

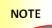

Choosing to show the report on screen will prevent you from being able to schedule the report, so it should only be used when generating a single report.

Selection of a Report File Name determines the format of the report. There are multiple report formats defined based on the report arm selected. Some are displayed below:

#### **Chronological Columnar**

This report output type is the default setting for most reports generated. It is viewed in columns of text with the data listed from least to most recent.

| Generated<br>Generated  |           | sday, December 10, 2020<br>RAGON\pthomas | 1              |                           |           |                                                                         |                                      |                                                                                                    |
|-------------------------|-----------|------------------------------------------|----------------|---------------------------|-----------|-------------------------------------------------------------------------|--------------------------------------|----------------------------------------------------------------------------------------------------|
| Date & Tin              | ne        | User                                     | Node           | Operation                 | Class     | Object                                                                  | Server                               | Remarks                                                                                                    |
| 11/1/2020<br>10:00:00AN | И         | BLDRAGON\AHende<br>rson                  | 98.197.208.193 | Modify Object             | user      | CN=Ruth<br>Quinn,OU=OU-Mar<br>keting,OU=Corp,D<br>C=bldragon,DC=co<br>m | EC2AMAZ-4UN<br>GPQH bldragon<br>.com | Modified Attribute<br>User-Account-Control to<br>['Don't Expire Password -<br>Enabled] of user CN=Ruth<br>Quinn,OU=OU-Marketing,O<br>U=Corp,DC=bldragon,DC =<br>com |
| 11/3/2020               | 8:00:29PM | BLDRAGON\pthoma<br>s                     | 98.197.208.193 | Delete Attribute<br>Value | domainDNS | DC=bldragon,DC =c<br>om                                                 | EC2AMAZ-4UN<br>GPQH.bldragon<br>.com | Deleted value of attribute<br>nTSecurityDescriptor<br>[O:BAG:BAD:AI(OA;:CR;3e<br>0f7e18-2c7a-4c10-ba82-4d<br>926d] for<br>DC=bIdragon,DC=com<br>[domainDNS]         |
| 11/3/2020               | 8:00:29PM | BLDRAGON\pthoma<br>s                     | 98.197.208.193 | Modify Security<br>DACL   | domainDNS | DC=bldragon,DC=c<br>om                                                  | EC2AMAZ-4UN<br>GPQH.bldragon<br>.com | Modified Security DACL of<br>domainDNS<br>DC=bldragon,DC =com                                                                                                    |
| 11/3/2020               | 8:00:29PM | BLDRAGON\pthoma<br>s                     | 98.197.208.193 | Set Password              | user      | CN=Collin<br>Evans,OU=Corp,D<br>C=bldragon,DC=co<br>m                   | GPQH bldragon                        | Set Password for user<br>CN=Collin<br>Evans,OU=Corp,DC=bldrag<br>on,DC=com                                                                                          |
| 11/3/2020               | 8:00:29PM | BLDRAGON\pthoma<br>s                     | 98.197.208.193 | Enable Account            | user      | CN=Collin<br>Evans,OU=Corp,D<br>C=bldragon,DC=co<br>m                   | GPQH bldragon                        | Enabled Account CN=Collin<br>Evans,OU=Corp,DC=bldrag<br>on,DC=com                                                                                                   |
| 11/3/2020               | 8:00:29PM | BLDRAGON\pthoma<br>s                     | 98.197.208.193 | Enable Account            | user      | CN=Collin<br>Evans,OU=Corp,D<br>C=bldragon,DC=co<br>m                   | GPQH bldragon                        | Enabled Account CN=Collin<br>Evans,OU=Corp,DC=bldrag<br>on,DC=com                                                                                                   |

### Chronological Columnar Grouped by User

This report output type is similar to the one prior, but data is grouped by user. It is then listed in chronological form from least to most recent data within each user's group of data.

|                        |               |                                     |                         | LT Auditor+ | Oversight Report                                      |                                      |                                                                                         |
|------------------------|---------------|-------------------------------------|-------------------------|-------------|-------------------------------------------------------|--------------------------------------|-----------------------------------------------------------------------------------------|
| Generated<br>Generated |               | day, December 10, 3<br>AGON\pthomas | 2020                    |             |                                                       |                                      |                                                                                         |
| Date & Tin             |               | Node                                | Operation               | Class       | Object                                                | Server                               | Remarks                                                                                 |
| Jser: BL               | DRAGON        | AHenderson                          |                         |             |                                                       |                                      |                                                                                         |
| 12/7/2020              | 1:49:04AM     | 98.197.208.193                      | Modify Security<br>DACL | container   | CN=AdminSDHolder,C<br>N=System,DC=bldrago<br>n,DC=com | EC2AMAZ-4U<br>NGPQH.bldrag<br>on.com | Modified Security DACL of container<br>CN=AdminSDHolder,CN=System,DC=b<br>dragon,DC=com |
| Jser: BL               | DRAGON        | pthomas                             |                         |             |                                                       |                                      |                                                                                         |
| 11/3/2020              | 8:00:29PM     | 98.197.208.193                      | Modify Security<br>DACL | domainDNS   | DC=bldragon,DC=com                                    | EC2AMAZ-4U<br>NGPQH.bldrag<br>on.com | Modified Security DACL of domainDNS<br>DC=bldragon,DC=com                               |
| 11/3/2020              | 8:00:29PM     | 98.197.208.193                      | Enable Account          | user        | CN=Collin<br>Evans,OU=Corp,DC=bl<br>dragon,DC=com     | EC2AMAZ-4U<br>NGPQH.bldrag<br>on.com | Enabled Account CN=Collin<br>Evans,OU=Corp,DC=bldragon,DC=com                           |
| 11/3/2020              | 8:00:29PM     | 98.197.208.193                      | Enable Account          | user        | CN=Collin<br>Evans,OU=Corp,DC=bl<br>dragon,DC=com     | EC2AMAZ-4U<br>NGPQH.bldrag<br>on.com | Enabled Account CN=Collin<br>Evans,OU=Corp,DC=bldragon,DC=com                           |
| 11/3/2020              | 8:00:29PM     | 98.197.208.193                      | Enable Account          | user        | CN=Clare<br>Schmitt,OU=Corp,DC=<br>bldragon,DC=com    | EC2AMAZ-4U<br>NGPQH.bldrag<br>on.com | Enabled Account CN=Clare<br>Schmitt,OU=Corp,DC=bldragon,DC=co<br>m                      |
| 11/3/2020              | 8:00:29PM     | 98.197.208.193                      | Enable Account          | user        | CN=Clare<br>Schmitt,OU=Corp,DC=<br>bldragon,DC=com    | EC2AMAZ-4U<br>NGPQH.bldrag<br>on.com | Enabled Account CN=Clare<br>Schmitt,OU=Corp,DC=bldragon,DC=co<br>m                      |
| 11/3/2020              | 8:00:29PM     | 98.197.208.193                      | Enable Account          | user        | CN=Julianna<br>Black,OU=Corp,DC=bl<br>dragon,DC=com   | EC2AMAZ-4U<br>NGPQH.bldrag<br>on.com | Enabled Account CN = Julianna<br>Black,OU=Corp,DC=bldragon,DC = com                     |
| 11/3/2020              | 8:00:29PM     | 98.197.208.193                      | Enable Account          | user        | CN=Julianna<br>Black,OU=Corp,DC=bl<br>dragon,DC=com   | EC2AMAZ-4U<br>NGPQH.bldrag<br>on.com | Enabled Account CN=Julianna<br>Black,OU=Corp,DC=bldragon,DC=com                         |
|                        |               |                                     |                         |             |                                                       |                                      |                                                                                         |
| Copyright (c           | ) Blue Lance. | Inc. 2020. All rights               | reserved, www.BlueLa    | ance.com    |                                                       |                                      | Page 1                                                                                  |

## BLUE LΔΠCE

### **Summary Grouped by Operation**

This report output type is shown in graph form. Each audited operation being reported will represent one bar in the graph. The number of times that operation was performed will be shown by the height of each bar. The specific counts for each operation will be listed in text format below the graph. This report also permits the user to drill down into the details.

1

|                                                            |                                             | LT Auditor+ Oversight Report      |                           |                       |
|------------------------------------------------------------|---------------------------------------------|-----------------------------------|---------------------------|-----------------------|
| Generated On: Thursday, Dece<br>Generated By: BLDRAGON/ptt |                                             |                                   |                           |                       |
|                                                            |                                             | Operation                         | Add Attribute Value       | Add Member to Group   |
| 450<br>400<br>350<br>300                                   |                                             |                                   | E Delete Attribute Value  |                       |
| 300<br>250<br>250<br>150<br>150                            |                                             |                                   | Enable Account            | ≡ Modify Object       |
|                                                            |                                             |                                   | Modify Security DACL      | Set Password          |
| and spin at a second                                       | of the state of the state state state state | and contract second second second | E User Account Locked Out | User Account Unlocked |
| Add Attribute Value                                        | 58                                          |                                   |                           |                       |
| Add Member to Group                                        | <u>49</u>                                   |                                   |                           |                       |
| Delete Attribute Value                                     | 2                                           |                                   |                           |                       |
| Disable Account                                            | 4                                           |                                   |                           |                       |
| Enable Account                                             | 428                                         |                                   |                           |                       |
| Modify Object                                              | 11                                          |                                   |                           |                       |
| Modify Security DACL                                       | 5                                           |                                   |                           |                       |
| Set Password                                               | 216                                         |                                   |                           |                       |
| User Account Locked Out                                    | 1                                           |                                   |                           |                       |

### Summary Grouped by User

This report output type is shown in graph form. Each audited operation being reported will represent one bar in the graph. The number of times that operation was performed will be shown by the height of each bar. The specific counts for each operation will be listed in text format below the graph.

|                                                         |                            |                 | LT Auditor  | + Oversight      | Report       |            |                                                                                                    |      |
|---------------------------------------------------------|----------------------------|-----------------|-------------|------------------|--------------|------------|----------------------------------------------------------------------------------------------------|------|
| ienerated On: Thursday, Dec<br>ienerated By: BLDRAGON(c | cember 10, 2020<br>othomas |                 |             |                  |              |            |                                                                                                    |      |
|                                                         |                            |                 | Ope         | rations          |              |            |                                                                                                    |      |
| 10                                                      |                            |                 | For BLDRA   | GON\AH en derson |              |            | _                                                                                                    |      |
| Total Operations                                        |                            |                 |             |                  | _            | 1          | Add Attribute Value<br>Delete Attribute Value<br>Diable Account<br>Modfy Chject<br>Modfy Chject<br>Modfy Security DACL<br>Set Pasavord<br>User Account Unlocked |      |
| and the state                                           |                            | Digities.       | Profit COPE | Proditi DAC      | the Property | UNE REPORT |                                                                                                    |      |
| ser: BLDRAGON\AHer                                      | nderson                    |                 |             |                  |              |            |                                                                                                    |      |
| dd Attribute Value                                      | <u>9</u>                   |                 |             |                  |              |            |                                                                                                    |      |
| elete Attribute Value                                   | 5                          |                 |             |                  |              |            |                                                                                                    |      |
| isable Account                                          | 4                          |                 |             |                  |              |            |                                                                                                    |      |
| odify Object                                            | 2                          |                 |             |                  |              |            |                                                                                                    |      |
| odify Security DACL                                     | 1                          |                 |             |                  |              |            |                                                                                                    |      |
| et Password                                             | 2                          |                 |             |                  |              |            |                                                                                                    |      |
| ser Account Unlocked                                    | 1                          |                 |             |                  |              |            |                                                                                                    |      |
|                                                         |                            | d. www.BlueLanc |             |                  |              |            |                                                                                                    | Page |

### **Failed Logon Summary Report**

This is a report containing failed login data categorized by user and specified by a threshold of a minimum number of failed login attempts.

When selecting this type of report, return to the Report Settings tab and under Additional Arguments, enter **%T=n**, where "n" is the minimum number of failed login attempts by any one user to be generated in the report.

|                               |                                                 | Failed Logon Report          |  |
|-------------------------------|-------------------------------------------------|------------------------------|--|
|                               |                                                 | LT Auditor+ Oversight Report |  |
| enerated On :<br>enerated By: | Thursday, December 10, 2020<br>BLDRAGONipthomas |                              |  |
| perations                     | Total                                           | Number of Failed Logons      |  |
| ser: bldrago                  | n\BWhite                                        |                              |  |
| etwork Logon                  |                                                 | 5                            |  |
| ser: Bldrago                  | on\CAustin                                      |                              |  |
| etwork Logon                  |                                                 | 22                           |  |
| ser: dragon                   |                                                 |                              |  |
| etwork Clear Te               | xt Logon                                        | 1                            |  |
| nd of Report                  |                                                 |                              |  |
|                               |                                                 |                              |  |
|                               |                                                 |                              |  |
|                               |                                                 |                              |  |
|                               |                                                 |                              |  |
|                               |                                                 |                              |  |
|                               |                                                 |                              |  |
|                               |                                                 |                              |  |
|                               |                                                 |                              |  |
|                               |                                                 |                              |  |
|                               |                                                 |                              |  |
|                               |                                                 |                              |  |
|                               |                                                 |                              |  |
|                               |                                                 |                              |  |

### Description

Under the tab you can create a description of your query. You may choose to include any information regarding the purpose of the query, how it is configured, when it is scheduled to run and in what form it will be viewed.

## BLUE LΔΠCE

| Report Query Advanced Se | ettings                | × |
|--------------------------|------------------------|---|
| 🌟 Report Settings 🖋      | Output B Description   |   |
|                          |                        |   |
|                          |                        |   |
|                          |                        |   |
|                          |                        |   |
|                          |                        |   |
|                          |                        |   |
|                          |                        |   |
|                          |                        |   |
|                          |                        |   |
|                          |                        |   |
|                          |                        |   |
|                          |                        |   |
|                          |                        |   |
|                          | OK Cancel <u>H</u> elp |   |

#### Creating additional report query statements:

- 3. Select the report query statement.
- 4. Click New in the right pane displaying all the report query statements for the specific report query.

#### Modify a report query statement:

- 1. Select the report query statement.
- 2. Click Edit in the right pane, which displays all the report query statements for that report query.
- 3. Modify the report query statement data.
- 4. Click OK.

#### **Delete a report query statement:**

- 1. Select the report query statement.
- 2. Click Delete in the right pane, which displays all the report query statements for that report query.
- 3. Click Yes when prompted for confirmation.

#### Modify a Report Query:

- 1. Select the report query and select one of the following:
- 2. Click Report  $\rightarrow$  Edit in the menu OR Click Edit on the toolbar.
  - -----
- 3. Modify the report query data.
- 4. Click OK.

#### **Delete a report query:**

- 1. Select the report query.
- 2. Select one of the following:

Click Report  $\rightarrow$  Delete in the menu

OR

Click Delete on the toolbar.

3. Click Yes when prompted for confirmation.

#### Generate a report:

- 1. Select the report query.
- 2. Select Generate Report from the Report Console toolbar. A sample report is shown below.

| ienerated On: Thursday, December 10, ;<br>ienerated By: BLDRAGONpthomas<br>iperations<br>ser: bidragon\BWhite | Failed Logon Report<br>LT Auditor+ Oversight Report<br>2020<br>Total Number of Failed Logons |        |
|----------------------------------------------------------------------------------------------------|----------------------------------------------------------------------------------------------|--------|
| Benerated By: BLDRAGON\pthomas                                                                                |                                                                                              |        |
|                                                                                                    | Total Number of Failed Logons                                                                |        |
| ser: bldragon\BWhite                                                                                          |                                                                                              |        |
|                                                                                                    |                                                                                              |        |
| letwork Logon                                                                                                 | 5                                                                                            |        |
| ser: Bldragon\CAustin                                                                                         |                                                                                              |        |
| letwork Logon                                                                                                 | 22                                                                                           |        |
|                                                                                                    | -                                                                                            |        |
| ser: dragon\pthomas                                                                                           |                                                                                              |        |
| letwork Clear Text Logon                                                                                      | 1                                                                                            |        |
| nd of Report                                                                                                  |                                                                                              |        |
|                                                                                                    |                                                                                              |        |
|                                                                                                    |                                                                                              |        |
|                                                                                                    |                                                                                              |        |
|                                                                                                    |                                                                                              |        |
|                                                                                                    |                                                                                              |        |
|                                                                                                    |                                                                                              |        |
|                                                                                                    |                                                                                              |        |
|                                                                                                    |                                                                                              |        |
|                                                                                                    |                                                                                              |        |
|                                                                                                    |                                                                                              |        |
|                                                                                                    |                                                                                              |        |
|                                                                                                    |                                                                                              |        |
| opyright (c) Blue Lance, Inc. 2020. All rights r                                                              | account www.Plust.anco.com                                                                   | Page 1 |
| opyright (c) blue cance, Inc. 2020. All rights h                                                              | asalvad, www.blueLairce.com                                                                  | Page 1 |
|                                                                                                    |                                                                                              |        |

### **Scheduling a Report**

Scheduling a report in the Report Console is made simple by the Report Scheduler. Highlight the query

you would like to schedule and click Report  $\rightarrow$  Report Scheduler, or click on the schedule icon in the toolbar.

The Report Console will prompt you for database connection information.

| Report Scheduler                | ×                                    |
|---------------------------------|--------------------------------------|
| Please select Database Settings |                                      |
| Database Connections            | OK<br><u>C</u> ancel<br><u>H</u> elp |

Select your database from the drop-down box, or choose to create a new connection. Once you are connected, the Job Details window will appear.

| nedule Report           |            |          |                           |              |
|-------------------------|------------|----------|---------------------------|--------------|
| ease enter Job Det      | ails       |          |                           |              |
|                         |            |          |                           |              |
|                         |            |          |                           |              |
| Job <u>N</u> ame:       | Test Job   |          |                           |              |
| inte.                   | Trescool   |          |                           |              |
| Job <u>F</u> requency:  | Daily      |          |                           |              |
| Day of Week:            |            | V        | Date: 6/ 3/2011           | V            |
| Job <u>S</u> tart Time: | 3:33:52 PM | <u>.</u> | Day of the Month(s):      | 1 🚊          |
|                         | ,          |          |                           |              |
| 🔽 Use System Acc        | ount       |          |                           |              |
| ,                       |            |          |                           |              |
| User <u>N</u> ame:      |            |          |                           |              |
| Password:               |            |          |                           |              |
|                         |            |          |                           |              |
| <u>R</u> e-type Passwo  | rd:        |          |                           |              |
|                         |            |          |                           |              |
|                         |            |          |                           | Hele         |
|                         |            |          | <u>O</u> k <u>C</u> ancel | <u>H</u> elp |

Enter the job name, job frequency, date and start time as necessary. When properly configured, click OK. You will receive reports with the frequency you requested in the output format previously configured in the Advanced Settings window.

A list of all scheduled reports can be viewed by clicking on the menu Report  $\rightarrow$  View Scheduled Reports.

| Task N        | Report Query Name    |                      | Fr    | Next Run Time       | Last Run Time       | Status | Modify         |
|---------------|----------------------|----------------------|-------|---------------------|---------------------|--------|----------------|
| fest Job      | Files Created Report | 6/3/2011 3:33:00 PM  | Daily | 6/4/2011 3:33:00 PM | Never Run           | -      |                |
| File Activity | All Activity Report  | 12/7/2010 5:53:00 AM | Daily | 6/4/2011 5:53:00 AM | 6/3/2011 5:53:00 AM | Ready  | <u>D</u> elete |
|               |                      |                      |       |                     |                     |        |                |
|               |                      |                      |       |                     |                     |        |                |
|               |                      |                      |       |                     |                     |        |                |
|               |                      |                      |       |                     |                     |        |                |
|               |                      |                      |       |                     |                     |        |                |
|               |                      |                      |       |                     |                     |        |                |
|               |                      |                      |       |                     |                     |        |                |
|               |                      |                      |       |                     |                     |        |                |
|               |                      |                      |       |                     |                     |        |                |
|               |                      |                      |       |                     |                     |        |                |
|               |                      |                      |       |                     |                     |        |                |
|               |                      |                      |       |                     |                     |        |                |
|               |                      |                      |       |                     |                     |        |                |
|               |                      |                      |       |                     |                     |        |                |
|               |                      |                      |       |                     |                     |        |                |

# Chapter 5 – Securing LT Auditor +

### Authenticating to the Workspace

There are several areas in LT Auditor+ that require authentication to access.

- Security Management Console
- Manager Console
- Report Console
- Remote Install for Agents

There are two levels of security for LT Auditor+. Level 1 security defines the users authorized to access the workspace. Level 2 securities define users authorized to access the managers.

### LT Auditor+ Security Level 1

Authorized users will access the workspace by authentication. For example, LT Auditor+ for Windows will access the workspace through a Microsoft SQL server or through an Oracle server. The first level 1 user is added during the initial installation.

To launch the Security Management Console:

- 1. Click Start  $\rightarrow$  All Programs  $\rightarrow$ Blue Lance, Inc  $\rightarrow$  Management Console.
- 2. The screen displayed below prompts for the database connection information.
- 3. Connect to the workspace to add authorized users.

For SQL:

| abase Connection I | Details                                                                                                    |       |        |              |
|--------------------|----------------------------------------------------------------------------------------------------|-------|--------|--------------|
| Database Type      |                                                                                                    |       |        |              |
| Microsoft          | SQL Server                                                                                                    |       |        |              |
| Microsoft SQL Ser  | ver Settings                                                                                                    |       |        |              |
| <u>S</u> erver:    |                                                                                                    |       |        |              |
| <u>D</u> atabase:  | in and a second second s |       |        |              |
| C Use NT           | Integrated Sec                                                                                                    | urity |        |              |
| U <u>s</u> er N    | ame and passwo                                                                                                    | ord   |        |              |
| <u>U</u> ser Name  |                                                                                                    |       |        | 1            |
| Password:          |                                                                                                    |       |        |              |
|                    |                                                                                                    |       |        |              |
|                    |                                                                                                    |       |        | R:           |
|                    | est Connection                                                                                                    | ок    | Cancel | <u>H</u> elp |
|                    |                                                                                                    | I     |        |              |

- 1. Select Microsoft SQL Server for Database Type information.
- 2. Provide Server ID.
- 3. Provide Database Name.
- 4. If NT Integrated Security was enabled during installation, you should be signed in with your Windows password. If User Name and Password was selected, provide the username and the password.
- 5. Click OK.

#### For Oracle:

| Database Type     |     |  |  |
|-------------------|-----|--|--|
| 0racle            |     |  |  |
| Oracle Settings   |     |  |  |
| Host String       | : [ |  |  |
| <u>U</u> ser Name | : [ |  |  |
| <u>P</u> assword: | [   |  |  |
|                   |     |  |  |
|                   |     |  |  |
|                   |     |  |  |

- 1. Select Oracle for database type.
- 2. Provide host string.
- 3. Enter username.
- 4. Enter password.
- 5. Click OK.

The Management Console gets launched as soon as the user is authenticated to the workspace. The Management Console screen is shown in the following figure:

| tem Options Help                                                                                                 |                                                                                                    |                      |             |               |
|----------------------------------------------------------------------------------------------------|----------------------------------------------------------------------------------------------------|----------------------|-------------|---------------|
| Agent 🔓 Authorized User                                                                                          | Job 🔓 Ellter Statement                                                                                                    | * 🗶 🗗 🗭 😵            |             |               |
| <u></u>                                                                                                    |                                                                                                    |                      |             |               |
| LTA9                                                                                                    |                                                                                                    |                      |             |               |
|                                                                                                    |                                                                                                    |                      |             |               |
| and the second second second second second second second second second second second second second second second | And the second second se |                      |             |               |
| LTA9<br>- 🔞 LTA Manager Group                                                                                    | 🛛 🗹 Configured filters                                                                                                    | for Agent Group      |             |               |
| Data Rollup                                                                                                    | Configured filters                                                                                                    | for Agent Group      |             |               |
| - 🗸 Authorized Users                                                                                             | Name                                                                                                    | Date of Creation     | Filter Type | Filter Status |
| 🗄 💕 Audit SubSystems                                                                                             | New Active Directory Filter Statement                                                                                                    | 4/10/2007 1:22:46 PM | Include     | Enabled       |
| 🗄 🔘 LTA Manager Group 2                                                                                          | New Group Policy Filter Statement                                                                                                    | 4/10/2007 1:22:50 PM | Include     | Enabled       |
| 🚽 🌗 Data Rollup                                                                                                  | New Logon Server Filter Statement                                                                                                    | 4/10/2007 1:22:54 PM | Include     | Enabled       |
| 🧟 Authorized Users                                                                                               | New File System Filter Statement                                                                                                    | 4/10/2007 1:23:06 PM | Include     | Enabled       |
| 🕀 🧖 Audit SubSystems                                                                                             | New Native Event Log Filter Statement                                                                                                    | 4/10/2007 1:23:14 PM | Include     | Enabled       |
| Agent Group                                                                                                    | New Removable Device Filter Statement                                                                                                    | 4/10/2007 1:23:21 PM | Include     | Enabled       |
| Data Transfer                                                                                                    |                                                                                                    |                      |             |               |
| Audit SubSystems                                                                                                 |                                                                                                    |                      |             |               |
|                                                                                                    |                                                                                                    |                      |             |               |
| — 💆 Active Directory Auditing                                                                                    |                                                                                                    |                      |             |               |
|                                                                                                    |                                                                                                    |                      |             |               |
|                                                                                                    |                                                                                                    |                      |             |               |
|                                                                                                    |                                                                                                    |                      |             |               |
|                                                                                                    |                                                                                                    |                      |             |               |
|                                                                                                    |                                                                                                    |                      |             |               |
|                                                                                                    |                                                                                                    |                      |             |               |
|                                                                                                    |                                                                                                    |                      |             |               |
|                                                                                                    |                                                                                                    |                      |             |               |
|                                                                                                    |                                                                                                    |                      |             |               |
|                                                                                                    |                                                                                                    |                      |             |               |

The Management Console is divided into two views. The left pane shows all of the currently configured workspace with the workspace name as the root node of the tree. Below the root nodes are the manager groups and agent groups of the workspace. The right pane displays the details of each node highlighted on the left side.

Select the workspace root node in the tree to display all the manager groups and agent groups in the pane on the right side.

### LT Auditor+ Security Level 2

Adding Authorized Users and Groups to the LT Auditor+ Management Console

1. Open LT Auditor+ Management Console and navigate to Management Group directly under your Domain in the left panel.

| S LT Auditor+ Management Console                  |                                          | - | ۵ | × |
|---------------------------------------------------|------------------------------------------|---|---|---|
| System Options Help                               |                                          |   |   |   |
| 🔬 👹 Add Agent 💁 Authorized I                      | Use 🗑 Job 🗸 Fiter Statement 🥒 🏶 📴 🥵      |   |   |   |
| 🔒 blue                                            | blue blue blue blue blue blue blue blue  |   |   |   |
| e                                                 | 🔅 bluemanager                            |   |   |   |
| - Authorized Users                                |                                          |   |   |   |
|                                                   | Managers                                 |   |   |   |
| Member Server Group     Morkstation Group         |                                          |   |   |   |
| Currently Authenticated Windows User: BLUELANCEPR | ACTTrugBespice Tell Expires in 15 Day(b) |   |   |   |

2. Click on Manager Group to expand and view Authorized Users.

| LT Auditor+ Management Console<br>stem Options Help                                                                                                    |               |                          |                  |  |
|----------------------------------------------------------------------------------------------------|---------------|--------------------------|------------------|--|
|                                                                                                    | ed User 🗊 Job | Filter Statement         | * * • • •        |  |
| blue     blue     Jobs     Authorized Users     Authorized Users |               | sgillespie<br>sgillespie | roup:bluemanager |  |
| RedHat Linux Group     SUSE Linux Group     Syslog Devices Group     SUSE OES Linux Group                                                                                                    |               |                          |                  |  |

3. Right-click on Authorized Users and select the Add Authorized User option.

| LT Auditor + Management Console                                                                                                    |                                                                                                    | ^ |
|----------------------------------------------------------------------------------------------------|----------------------------------------------------------------------------------------------------|---|
| System Options Help                                                                                                    |                                                                                                    |   |
| 🎻 👹 Add Agent 🞥 Authorized                                                                                                    | d User 🗊 Job 📮 Filter Statement 🖉 🏶 📭 🗭 🎇                                                                                                    |   |
| 🔒 blue                                                                                                    |                                                                                                    |   |
| blue     blue     Jobs     Authorized Users     Audit SubSystems     Windows Agent Group     Domain Controller Group     Member Server Group     Workstation Group | Authorized Users for Group:bluemanager  Authorized Users BLUELANCEPRACTI\sgillespie BLUELANCEPRACTI\sgillespie BLUELANCEPRACTI\sgillespie BLUELANCEPRACTI\IndigoGroup |   |
| A SharePoint Group     A RedHat Linux Group     SUSE Linux Group                                                                                                   | Select Users or Groups X Select this object type:                                                                                                    |   |
| Syslog Devices Group                                                                                                    | Users or Groups Object Types                                                                                                    |   |
| 🗉 🇑 SUSE OES Linux Group                                                                                                    | From this location:                                                                                                    |   |
|                                                                                                    | bluelancepractice.com                                                                                                    |   |
|                                                                                                    | Enter the object names to select (examples): Check Names                                                                                                    |   |
|                                                                                                    | Advanced OK Cancel                                                                                                    | ~ |

# ΒΓΠΕ ΓΥυςε

| LT Auditor + Management Console                                                                                                    |                       |
|----------------------------------------------------------------------------------------------------|-----------------------|
| Select Users or Groups                                                                                                    | X                     |
| Locations                                                                                                    | ×- 2 * 10 5 %         |
| Select the location you want to search.<br>Location:<br>Entre Directory<br>Big Biolectory Control of the Selectory<br>Control of the Selectory Control of the Selectory Control of |                       |
| (B)- 윷을 Bluelancepractice com                                                                                                    | for Group:bluemanager |
| ei- eu snarevoirt uroup                                                                                                    | OK Cancel             |
| ter egu snarrerom uroup<br>(∃-∞) Aedhat Linux Group<br>(∃-∞) SUSE Linux Group<br>(∃-∞) Syslog Devices Group<br>(∃-∞) SUSE OES Linux Group                                                                                                    |                       |
|                                                                                                    |                       |
|                                                                                                    |                       |
|                                                                                                    |                       |
|                                                                                                    |                       |

4. If needed, click on the Locations button to navigate to the domain that contains users or groups you want to add.

| LT Auditor+ Management Console                                                                                                    |                                                                                                    | ^ |
|----------------------------------------------------------------------------------------------------|----------------------------------------------------------------------------------------------------|---|
| System Options Help                                                                                                    |                                                                                                    |   |
| 🧞 鬄 Add Agent 🔬 Authorize                                                                                                    | ed User 🗊 Job 📮 Filter Statement 🖉 🏶 р 🗭 <table-cell></table-cell>                                                                                                    |   |
| 🔒 blue                                                                                                    |                                                                                                    |   |
| blue     blue     blue | Authorized Users         Authorized Users         BLUELANCEPRACTI\sgillespie         BLUELANCEPRACTI\sgillespie         BLUELANCEPRACTI\IndigoGroup         Select Users or Groups         Select this object type:         Users or Groups         From this location:         bluelancepractice.com         Locations         Enter the object names to select (examples):         I         Advanced         OK |   |

- 5. With the desired domain location selected, enter name(s) of user(s) and/or group(s) to authorize.
- 6. After adding the desired users and/or groups, click the Check Names button to confirm.

7. Click the OK button, and the user/group path(s) will show up under Authorized Users.

### Adding Authorized Users or Groups to the LT Auditor+ Reporting Console

- 1. Open the LT Auditor+ Reports Console and click on the Report tab.
- 2. Select the Assign Permissions option.

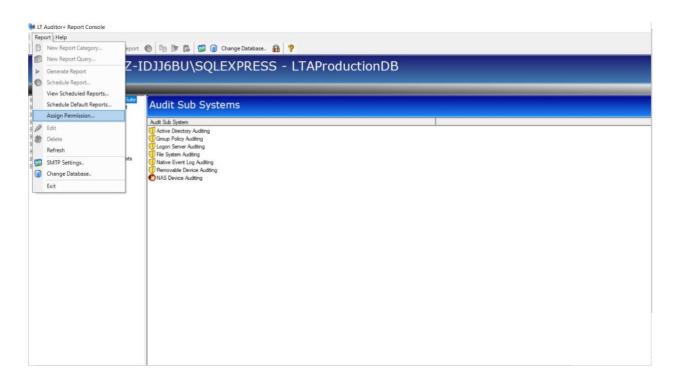

3. To add permissions for individual users or groups, click the Restrict Access option.

| UT Auditor - Report Console<br>Report Help<br>D D A A A A A A A A A A A A A A A A A A                                                                                                    | _                                                                          | r 爲 😭 @ Change Database. 🛔<br>BU\SQLEXPRESS                                                                                                    | ctionDB                                                                                                    |  |
|----------------------------------------------------------------------------------------------------|----------------------------------------------------------------------------|----------------------------------------------------------------------------------------------------|----------------------------------------------------------------------------------------------------|--|
| Cl T Audtor- for Windows Enterprise Sute     Cl T Audtor- for Windows Assessment     Cl T Audtor- for SU, Saver<br>Cl T Audtor- for SU, Saver<br>Cl T Audtor- for System<br>Cl T Audtor- for NetWare     Cl T Audtor- for NetWare     Cl T Audtor- Compliance Reports     Cl T Audtor- Compliance Reports     Cl T Audtor- Compliance Reports     Cl T Audtor- Compliance Reports     Cl T Audtor- Compliance Reports     Cl T Audtor- Compliance Reports     Cl T Audtor- Compliance Reports     Cl T Audtor- Compliance Reports     Cl T Audtor- Compliance Reports     Cl T Audtor- Compliance Reports     Cl T Audtor- Compliance Reports     Cl T Audtor- Utilities | Audt<br>Audt Suk<br>Active<br>Group<br>Logon<br>File Sy<br>Native<br>Remov | ssigning LT Auditor+ Reporting Console f<br>LT Auditor+ Reporting Console Acc<br>C Full access<br>Restrict access<br>Assigned Permissions<br>User/Group<br>Diuelancepracti\domain admins | Restrict Access     bluelancepract/domain admins     Reporting Console Administrator     Report Category     Be LT Auditor+ for Windows Enterprise Suite     DIT Auditor+ for Sysleg Devices     DIT Auditor+ for Sysleg Devices     DIT Auditor+ Cross Platform Reports     DIT Auditor+ Cross Platform Reports     DIT Auditor+ Utilities |  |
|                                                                                                    |                                                                            | AddDelete                                                                                                    | Servers + -                                                                                                    |  |

**Note:** if the Full Access option is selected, then anyone with access to the LT Auditor+ Reporting Console will be able to use the application.

4. Click the Add button to add users or groups.

| M LT Auditor + Report Console                                                                                                    | Addrey for Soverance & Overaide Reports<br>Charles Constance Reports<br>Charles Constance Reports<br>Charles Charles Charles Charles<br>Charles Charles Charles<br>Charles Charles Charles<br>Charles Charles Charles<br>Charles Charles Charles<br>Charles Charles Charles Charles<br>Charles Charles Charles<br>Charles Charles Charles<br>Charles Charles Charles<br>Charles Charles Charles Charles<br>Charles Charles Charles Charles Charles<br>Charles Charles |              |                                      |  |
|----------------------------------------------------------------------------------------------------|----------------------------------------------------------------------------------------------------|--------------|--------------------------------------|--|
| Report Help                                                                                                    |                                                                                                    |              |                                      |  |
| 📄 👩 🥒 🏶 🕨 Generate Report 🕥 📭 [                                                                                                    | 🖻 🕵 👩 Change Database 👔 🧖                                                                                                    |              |                                      |  |
|                                                                                                    |                                                                                                    | 1917 (D.W.   |                                      |  |
|                                                                                                    |                                                                                                    | oductior     |                                      |  |
| Constant of Subset and the second of the second of th |                                                                                                    | ^ <u></u>    |                                      |  |
|                                                                                                    | Converse Report     Converse Report     Converse Report     Converse Report     Converse Reporting Console Access Control     Converse Reporting Console Access Control     Converse Reporting Console Access Control     Converse Reporting Console Access Control     Converse Reporting Console Access Control     Converse Report Calegory     Report Calegory     Converse Reports     Converse Reports     Co                                                                                                    |              |                                      |  |
| Auditor+ for SQL Server                                                                                                    | Compared Report     Console Report     Console Access     Control     Console Addressing     Console Addressing     Console     Console     Co                                                                                                    |              |                                      |  |
|                                                                                                    | Restrict access                                                                                                    |              | Reporting Console Administrator      |  |
| A LE L L L L L L L L L L L L L L L L L L                                                                                                    |                                                                                                    |              | Report Category                      |  |
| Goup                                                                                                    |                                                                                                    |              |                                      |  |
| Construction Platform Reports                                                                                                    |                                                                                                    |              |                                      |  |
| Cyber Governance & Oversight Reports     Native                                                                                                    |                                                                                                    |              |                                      |  |
| Hemor                                                                                                    |                                                                                                    | ×            |                                      |  |
| -                                                                                                    | Select this object type:                                                                                                    |              | Cyber Governance & Oversight Reports |  |
|                                                                                                    | Users or Groups                                                                                                    | Object Types | E- LT Auditor+ Utilities             |  |
|                                                                                                    | From this location:                                                                                                    | _            |                                      |  |
|                                                                                                    | ECCAMMAZ-IDJJGBU\SQLEXPRESS - LTAProductionDB                                                                                                    |              |                                      |  |
|                                                                                                    | Enter the object names to select (examples):                                                                                                    |              | Samar                                |  |
|                                                                                                    | Dire die dijet, names to seet, ( <u>eta totes</u> ).                                                                                                    | Charle Manua |                                      |  |
|                                                                                                    | 1                                                                                                    | Check Names  | + -                                  |  |
| B: C LT Audror- Korn Nurve       Group       Administrator       Image: Construction of the construction of the construction of                                                       |                                                                                                    |              |                                      |  |
|                                                                                                    | Advanced                                                                                                    | Connel       |                                      |  |
|                                                                                                    | Advances                                                                                                    | Cancel       | 4                                    |  |
|                                                                                                    |                                                                                                    |              |                                      |  |
|                                                                                                    |                                                                                                    |              |                                      |  |
|                                                                                                    | Add Delete                                                                                                    |              | Save                                 |  |
|                                                                                                    |                                                                                                    |              |                                      |  |
|                                                                                                    |                                                                                                    |              |                                      |  |
|                                                                                                    | hereste Report                                                                                                    |              |                                      |  |
| Report       Help         Image: Construction of the second second se                                                              |                                                                                                    |              |                                      |  |
|                                                                                                    |                                                                                                    |              |                                      |  |
|                                                                                                    |                                                                                                    |              |                                      |  |

5. If needed, click on the Location(s) button to navigate to the domain where you want to assign users or groups.

| A Links                                                                                                    |                                                                                                    |                                                                                                    |                                                                                                    |   |
|----------------------------------------------------------------------------------------------------|----------------------------------------------------------------------------------------------------|----------------------------------------------------------------------------------------------------|----------------------------------------------------------------------------------------------------|---|
| rt Help                                                                                                    |                                                                                                    | F 🎒 🍘 Change Database. 👔 💡                                                                                                    |                                                                                                    |   |
|                                                                                                    |                                                                                                    |                                                                                                    |                                                                                                    |   |
| EC2AMAZ-I                                                                                                    | IDJJ6F                                                                                                    | 3U\SQLEXPRESS - LTAProduct                                                                                                    | ionDB                                                                                                    |   |
| <b></b>                                                                                                    | A                                                                                                    | ssigning LT Auditor+ Reporting Console Permissions                                                                                                    | ×                                                                                                    | _ |
| LT Auditor+ for Windows Enterprise Suite                                                                                                    | Audi                                                                                                    | LT Auditor+ Reporting Console Access Control                                                                                                    | Restrict Access                                                                                                    |   |
| LT Auditor+ for Windows Assessment<br>LT Auditor+ for SQL Server                                                                                                    | Auui                                                                                                    | C Full access                                                                                                    | bluelancepracti\domain admins                                                                                                    |   |
| LT Auditor+ SUSE Linux<br>LT Auditor+ for Syslog Devices                                                                                                    | Audit Sub                                                                                                    | Restrict access                                                                                                    | Reporting Console Administrator                                                                                                    |   |
| LT Auditor+ for NetWare                                                                                                    | Group                                                                                                    | Assigned Permissions                                                                                                    | Report Category                                                                                                    |   |
| LT Auditor+ Compliance Reports<br>LT Auditor+ Cross Platform Reports                                                                                                    | U Logon                                                                                                    | User/Group Administrator                                                                                                    | D LT Auditor+ for Windows Enterprise Suite                                                                                                    |   |
| Cyber Governance & Oversight Reports<br>LT Auditor+ Utilities                                                                                                    | Vative                                                                                                    | bluelancepracti\domain admins True                                                                                                    | D T Auditor+ SUSE Linux      D LT Auditor+ for Syslog Devices                                                                                                    |   |
|                                                                                                    | Removi                                                                                                    | Select Users or Groups                                                                                                    | X B- LT Auditor + for NetWare                                                                                                    |   |
|                                                                                                    |                                                                                                    | Locations                                                                                                    | X yber Governance & Oversight Reports                                                                                                    |   |
|                                                                                                    |                                                                                                    | Select the location you want to search.                                                                                                    | Auditor+ Utilities                                                                                                    |   |
|                                                                                                    |                                                                                                    | Location:                                                                                                    |                                                                                                    |   |
|                                                                                                    |                                                                                                    | EC2AMAZ-IDJJ6BU                                                                                                    |                                                                                                    |   |
|                                                                                                    |                                                                                                    |                                                                                                    | - 1 - 1                                                                                                    |   |
|                                                                                                    |                                                                                                    | In the construction                                                                                                    | + -                                                                                                    |   |
|                                                                                                    |                                                                                                    |                                                                                                    |                                                                                                    |   |
|                                                                                                    |                                                                                                    |                                                                                                    |                                                                                                    |   |
|                                                                                                    | -                                                                                                    |                                                                                                    |                                                                                                    |   |
|                                                                                                    |                                                                                                    |                                                                                                    |                                                                                                    |   |
|                                                                                                    |                                                                                                    | OK                                                                                                    | Cancel Save                                                                                                    |   |
|                                                                                                    |                                                                                                    |                                                                                                    |                                                                                                    |   |
|                                                                                                    |                                                                                                    |                                                                                                    |                                                                                                    |   |
| Auditor+ Report Console                                                                                                    |                                                                                                    |                                                                                                    |                                                                                                    |   |
| ort Help                                                                                                    | 0 9 0                                                                                                    | F 🕼 🚰 🕝 Change Database. 🏦 💡                                                                                                    |                                                                                                    |   |
| ort Help                                                                                                    |                                                                                                    |                                                                                                    | onDB                                                                                                    |   |
| ort Help                                                                                                    |                                                                                                    | BU\SQLEXPRESS - LTAProducti                                                                                                    | onDB                                                                                                    |   |
| ort Help                                                                                                    | IDJJ6E                                                                                                    |                                                                                                    | ionDB<br>×                                                                                                    |   |
| ort Help                                                                                                    |                                                                                                    | BU\SQLEXPRESS - LTAProducti                                                                                                    | Restrict Access                                                                                                    |   |
| the p         Contract Report         Contract Report         Contract Report         CONTRACT         Contract Report         Contract Report                                                                                                    | DJJ6E                                                                                                    | BU\SQLEXPRESS - LTAProductions<br>signing LT Auditor + Reporting Console Permissions<br>LT Auditor + Reporting Console Access Control<br>C Full access                                                                                                    | Restrict Access                                                                                                    |   |
| ort Help<br>Control Help<br>Control Help<br>Contro | Audi<br>Audi                                                                                                    | BU\SQLEXPRESS - LTAProducti<br>ssigning LT Auditor + Reporting Console Permissions                                                                                                    | Restrict Access<br>bluelancepracti\domain admins<br>IV Reporting Console Administrator                                                                                                    |   |
| ort Help<br>Control Help<br>Control Help<br>Contro | Audi<br>Audi<br>Audi Suk                                                                                                    | BU\SQLEXPRESS - LTAProductions<br>signing LT Auditor+ Reporting Console Permissions<br>LT Auditor+ Reporting Console Access Control<br>C Full access<br>Restrict access<br>Assigned Permissions                                                                                                    | Restrict Access Duelancepract\domain admins Reporting Console Administrator Report Category                                                                                                    |   |
| ort Help<br>Control Help<br>Control Help<br>Contro | Audi<br>Audi                                                                                                    | BU\SQLEXPRESS - LTAProducti<br>ssigning LT Auditor+ Reporting Console Permissions<br>LT Auditor+ Reporting Console Access Control<br>C Full access<br>Restrict access<br>Assigned Permissions<br>User/Group Administrator                                                                                                    | Restrict Access     bluelancepract\domain admins     F Reporting Console Administrator     Report Category     D                                                                                                    |   |
| ort Help<br>Control Help<br>Control Help<br>Contro | Audi<br>Audi<br>Audi<br>Audi<br>Active<br>Group<br>Logen<br>File Sy<br>Native                                                                                                    | BU\SQLEXPRESS - LTAProducti<br>ssigning LT Auditor+ Reporting Console Permissions<br>LT Auditor+ Reporting Console Access Control<br>C Full access<br>Restrict access<br>Assigned Permissions<br>User/Group<br>bluelancepracti\domain admins<br>True                                                                                                    | Restrict Access     bluelancepract\domain admins     V Reporting Console Administrator     Report Category     ⊕ LT Auditor+ for Windows Enterprise Suite     ⊕ LT Auditor+ SUSE Linux     ⊕ LT Auditor+ SUSE Linux                                                                                                    |   |
| ort Help<br>Control Help<br>Control Help<br>Contro | Audi<br>Audi<br>Audi<br>Audi<br>Active<br>Group<br>Logen<br>File Sy<br>Native                                                                                                    | BU\SQLEXPRESS - LTAProducti<br>ssigning LT Auditor+ Reporting Console Permissions<br>LT Auditor+ Reporting Console Access Control<br>C Full access<br>Restrict access<br>Assigned Permissions<br>User/Group Administrator                                                                                                    | Restrict Access       Veleancepract/domain admins       V Reporting Console Administrator       Report Category       I LT Auditor+ for Windows Enterprise Suite       I LT Auditor+ SUSE Linux       I LT Auditor+ for Sysleg Devices       X B::::::::::::::::::::::::::::::::::::                                                                                                    |   |
| ort Help<br>Control Help<br>Control Help<br>Contro | Audi Sub<br>Audi Sub<br>Active<br>Group<br>Logon<br>Frie Sy<br>Native<br>Remov<br>NAS I                                                                                                   | BU\SQLEXPRESS - LTAProducti<br>ssigning LT Auditor + Reporting Console Permissions<br>LT Auditor + Reporting Console Access Control<br>C Full access<br>Restrict access<br>Assigned Permissions<br>User/Group<br>Duelancepracti/domain admins True<br>Select Users or Groups<br>Select this object type:                                                                                                    | Restrict Access     bluelancepract\domain admins     F Reporting Console Administrator     Report Category     ⊕ LT Auditor+ for Windows Enterprise Suite     ⊕ LT Auditor+ SUSE Linux     ⊕ LT Auditor+ for NetWare     ⊕ LT Auditor+ for NetWare     ⊕ LT Auditor+ for NetWare     ⊕ LT Auditor+ for NetWare     ⊕ LT Auditor+ for NetWare     ⊕ LT Auditor+ for NetWare     ⊕ LT Auditor+ for NetWare     ⊕ LT Auditor+ for NetWare     ⊕ LT Auditor+ for NetWare     ⊕ LT Auditor+ for NetWare     ⊕ LT Auditor+ for Subtorm Reports                                                                                                    |   |
| ort Help<br>Control Help<br>Control Help<br>Contro | Audi<br>Audi<br>Audi<br>Audi<br>Caup<br>U Grup<br>U Grup<br>U Grup<br>Natre<br>Remo<br>NAS C                                                                                              | BU\SQLEXPRESS - LTAProductions Select Users or Groups Select type: Users or Groups Cobject Type Cobject Type Cobject Cobject C | Restrict Access     bluelancepract\domain admins     F Reporting Console Administrator     Report Category     ⊕ LT Auditor+ for Windows Enterprise Suite     ⊕ LT Auditor+ SUSE Linux     ⊕ LT Auditor+ for NetWare     ⊕ LT Auditor+ for NetWare     ⊕ LT Auditor+ for NetWare     ⊕ LT Auditor+ for NetWare     ⊕ LT Auditor+ for NetWare     ⊕ LT Auditor+ for NetWare     ⊕ LT Auditor+ for NetWare     ⊕ LT Auditor+ for NetWare     ⊕ LT Auditor+ for NetWare     ⊕ LT Auditor+ for NetWare     ⊕ LT Auditor+ for Subtorm Reports                                                                                                    |   |
| Ant Help<br>Control Help<br>Control Help<br>Contro | Audi<br>Audi<br>Audi<br>Adrive<br>Group<br>The Sy<br>Herse<br>Remot<br>Remot<br>Remot                                                                                                    | BU\SQLEXPRESS - LTAProductions<br>signing LT Auditor+ Reporting Console Permissions<br>LT Auditor+ Reporting Console Access Control<br>C Full access<br>Restrict access<br>Assigned Permissions<br>User/Group<br>Diuelancepracti\domain admins True<br>Select Users or Groups<br>Select Users or Groups<br>Select the object type:<br>User or Groups<br>From the location:                                                                                                    | Restrict Access     Velocal copyract/domain admins     Reporting Console Administrator     Report Category     UT Auditor+ for Windows Enterprise Suite     UT Auditor+ for Syslog Devices     UT Auditor+ for NetWate     UT Auditor+ Cross Platform Reports     U_LT Auditor+ Utilities                                                                                                    |   |
| Ant Help<br>Control Help<br>Control Help<br>Contro | Audt Sub<br>Audt Sub<br>Audt Sub<br>Grupp<br>Grupp<br>Grupp<br>Grupp<br>Grupp<br>Grupp<br>Grupp<br>Grupp<br>Grupp<br>Grupp<br>Grupp<br>Grupp<br>Grupp<br>Grupp<br>Grupp<br>Grupp          | BU\SQLEXPRESS - LTAProducti<br>signing LT Auditor+ Reporting Console Permissions<br>LT Auditor+ Reporting Console Access Control<br>C Full access<br>Restrict access<br>Assigned Permissions<br>User/Group<br>Administrator<br>bluelancepractividomain admins<br>True<br>Select Users or Groups<br>Select this object type:<br>User or Groups<br>From this location:<br>Bluelancepractice com<br>Locations                                                                                                    | Restrict Access     Viuelancepract/domain admins     Report Category     El T Auditor+ for Windows Enterprise Suite     LT Auditor+ for SuSE Linux     LT Auditor+ for Sulog Devices     LT Auditor+ for NetWate     LT Auditor+ Cross Platform Reports     LT Auditor+ Cross Platform Reports     LT Auditor+ Utilities                                                                                                    |   |
| ort Help<br>Control Help<br>Control Help<br>Contro | Audt Sub<br>Audt Sub<br>Audt Sub<br>Grupp<br>Grupp<br>Grupp<br>Grupp<br>Grupp<br>Grupp<br>Grupp<br>Grupp<br>Grupp<br>Grupp<br>Grupp<br>Grupp<br>Grupp<br>Grupp<br>Grupp<br>Grupp          | BU\SQLEXPRESS - LTAProducti<br>signing LT Auditor+ Reporting Console Permissions<br>LT Auditor+ Reporting Console Access Control<br>C Full access<br>Restrict access<br>Assigned Permissions<br>User(Group Administrator<br>bluelancepractive domain admins True<br>Select Users or Groups<br>Select type:<br>User or Groups<br>Select type:<br>User or Groups<br>Select type:<br>User or Groups<br>Dem this locaton:<br>bluelancepractice com<br>Enter the object names to select (examples):                                                                                                    | Restrict Access         bluelancepract/domain admins         P. Reporting Console Administrator         Report Category         Image: Category         Image: Category                                                                                                    |   |
| Ant Help<br>Control Help<br>Control Help<br>Contro | Audt Sub<br>Audt Sub<br>Audt Sub<br>Grupp<br>Grupp<br>Grupp<br>Grupp<br>Grupp<br>Grupp<br>Grupp<br>Grupp<br>Grupp<br>Grupp<br>Grupp<br>Grupp<br>Grupp<br>Grupp<br>Grupp<br>Grupp          | BU\SQLEXPRESS - LTAProducti<br>signing LT Auditor+ Reporting Console Permissions<br>LT Auditor+ Reporting Console Access Control<br>C Full access<br>Restrict access<br>Assigned Permissions<br>User/Group<br>Administrator<br>bluelancepractividomain admins<br>True<br>Select Users or Groups<br>Select this object type:<br>User or Groups<br>From this location:<br>Bluelancepractice com<br>Locations                                                                                                    | Restrict Access         bluelancepract/domain admins         P. Reporting Console Administrator         Report Category         Image: Category         Image: Category                                                                                                    |   |
| ort Help<br>Control Help<br>Control Help<br>Contro | Audt Sub<br>Audt Sub<br>Audt Sub<br>Grupp<br>Grupp<br>Grupp<br>Grupp<br>Grupp<br>Grupp<br>Grupp<br>Grupp<br>Grupp<br>Grupp<br>Grupp<br>Grupp<br>Grupp<br>Grupp<br>Grupp<br>Grupp          | BU\SQLEXPRESS - LTAProducti<br>signing LT Auditor+ Reporting Console Permissions<br>LT Auditor+ Reporting Console Access Control<br>C Full access<br>Restrict access<br>Assigned Permissions<br>User(Group Administrator<br>bluelancepractive domain admins True<br>Select Users or Groups<br>Select type:<br>User or Groups<br>Select type:<br>User or Groups<br>Select type:<br>User or Groups<br>Dem this locaton:<br>bluelancepractice com<br>Enter the object names to select (examples):                                                                                                    | Restrict Access         bluelancepract/domain admins         P. Reporting Console Administrator         Report Category         Image: Category         Image: Category                                                                                                    |   |
| oort Help                                                                                                    | Audt Sub<br>Audt Sub<br>Audt Sub<br>Grupp<br>Grupp<br>Grupp<br>Grupp<br>Grupp<br>Grupp<br>Grupp<br>Grupp<br>Grupp<br>Grupp<br>Grupp<br>Grupp<br>Grupp<br>Grupp<br>Grupp<br>Grupp          | BU\SQLEXPRESS - LTAProducti<br>signing LT Auditor+ Reporting Console Permissions<br>LT Auditor+ Reporting Console Access Control<br>C Full access<br>Restrict access<br>Assigned Permissions<br>User(Group Administrator<br>bluelancepractive domain admins True<br>Select Users or Groups<br>Select type:<br>User or Groups<br>Select type:<br>User or Groups<br>Select type:<br>User or Groups<br>Dem this locaton:<br>bluelancepractice com<br>Enter the object names to select (examples):                                                                                                    | Restrict Access         bluelancepract/domain admins         P       Reporting Console Administrator         Report Category         P       LT Auditor+ for Windows Enterprise Suite         D       LT Auditor+ for Suite Devices         P       LT Auditor+ for Suite Devices         P       LT Auditor+ for Suite Devices         P       LT Auditor+ for Suite Devices         P       LT Auditor+ for Suite Devices         P       LT Auditor+ for Suite Devices         P       LT Auditor+ for Suite Devices         P       LT Auditor+ for Suite Devices         P       LT Auditor+ for Suite Devices         P       LT Auditor+ for Suite Devices         P       LT Auditor+ Utilities         P       LT Auditor+ Utilities         P       LT Auditor+ Utilities                                                                                                    |   |
| Ant Help<br>Control Help<br>Control Help<br>Contro | Audt Sub<br>Audt Sub<br>Audt Sub<br>Grupp<br>Grupp<br>Grupp<br>Grupp<br>Grupp<br>Grupp<br>Grupp<br>Grupp<br>Grupp<br>Grupp<br>Grupp<br>Grupp<br>Grupp<br>Grupp<br>Grupp<br>Grupp          | BU\SQLEXPRESS - LTAProductions signing LT Auditor+ Reporting Console Permissions  LT Auditor+ Reporting Console Access Control  Full access  Assigned Permissions  User(Group Administrator Ubuelancepractivity  Lear or Groups Select the object type: User or Groups From the locaton: Buselancepractice com Locatons Erter the object names to select (examples):  Check Name                                                                                                    | Restrict Access         bluelancepract/domain admins         P       Reporting Console Administrator         Report Category         P       LT Auditor+ for Windows Enterprise Suite         D       LT Auditor+ for Suite Devices         P       LT Auditor+ for Suite Devices         P       LT Auditor+ for Suite Devices         P       LT Auditor+ for Suite Devices         P       LT Auditor+ for Suite Devices         P       LT Auditor+ for Suite Devices         P       LT Auditor+ for Suite Devices         P       LT Auditor+ for Suite Devices         P       LT Auditor+ for Suite Devices         P       LT Auditor+ for Suite Devices         P       LT Auditor+ Utilities         P       LT Auditor+ Utilities         P       LT Auditor+ Utilities                                                                                                    |   |
| Ant Help<br>Control Help<br>Control Help<br>Contro | Audt Sub<br>Audt Sub<br>Audt Sub<br>Grupp<br>Grupp<br>Grupp<br>Grupp<br>Grupp<br>Grupp<br>Grupp<br>Grupp<br>Grupp<br>Grupp<br>Grupp<br>Grupp<br>Grupp<br>Grupp<br>Grupp<br>Grupp          | BU\SQLEXPRESS - LTAProductions signing LT Auditor+ Reporting Console Permissions  LT Auditor+ Reporting Console Access Control  Full access  Assigned Permissions  User(Group Administrator Ubuelancepractivity  Lear or Groups Select the object type: User or Groups From the locaton: Buselancepractice com Locatons Erter the object names to select (examples):  Check Name                                                                                                    | Restrict Access         bluelancepract/domain admins         P       Reporting Console Administrator         Report Category         P       LT Auditor+ for Windows Enterprise Suite         D       LT Auditor+ for Suite Devices         P       LT Auditor+ for Suite Devices         P       LT Auditor+ for Suite Devices         P       LT Auditor+ for Suite Devices         P       LT Auditor+ for Suite Devices         P       LT Auditor+ for Suite Devices         P       LT Auditor+ for Suite Devices         P       LT Auditor+ for Suite Devices         P       LT Auditor+ for Suite Devices         P       LT Auditor+ for Suite Devices         P       LT Auditor+ Utilities         P       LT Auditor+ Utilities         P       LT Auditor+ Utilities                                                                                                    |   |
| ort Help<br>Control Help<br>Control Help<br>Contro | Audt Sub<br>Audt Sub<br>Audt Sub<br>Grupp<br>Grupp<br>Grupp<br>Grupp<br>Grupp<br>Grupp<br>Grupp<br>Grupp<br>Grupp<br>Grupp<br>Grupp<br>Grupp<br>Grupp<br>Grupp<br>Grupp<br>Grupp<br>Grupp | BU\SQLEXPRESS - LTAProductions signing LT Auditor+ Reporting Console Permissions  LT Auditor+ Reporting Console Access Control  Full access  Assigned Permissions  User(Group Administrator Ubuelancepractivity  Lear or Groups Select the object type: User or Groups From the locaton: Buselancepractice com Locatons Erter the object names to select (examples):  Check Name                                                                                                    | Restrict Access         bluelancepract/domain admins         P       Reporting Console Administrator         Report Category         P       LT Auditor+ for Windows Enterprise Suite         D       LT Auditor+ for Suite Devices         P       LT Auditor+ for Suite Devices         P       LT Auditor+ for Suite Devices         P       LT Auditor+ for Suite Devices         P       LT Auditor+ for Suite Devices         P       LT Auditor+ for Suite Devices         P       LT Auditor+ for Suite Devices         P       LT Auditor+ for Suite Devices         P       LT Auditor+ for Suite Devices         P       LT Auditor+ for Suite Devices         P       LT Auditor+ Utilities         P       LT Auditor+ Utilities         P       LT Auditor+ Utilities                                                                                                    |   |
| ort Help<br>Control Help<br>Control Help<br>Contro | Audt Sub<br>Audt Sub<br>Audt Sub<br>Grupp<br>Grupp<br>Grupp<br>Grupp<br>Grupp<br>Grupp<br>Grupp<br>Grupp<br>Grupp<br>Grupp<br>Grupp<br>Grupp<br>Grupp<br>Grupp<br>Grupp<br>Grupp<br>Grupp | BU\SQLEXPRESS - LTAProductions Select Area and a select for the select type: User of Groups Select type: User of Groups Select type: User of Groups Select type: User of Groups Select type: User of Groups Select type: User of Groups Select type: User of Groups Select type: User of Groups Select type: User of Groups Select type: User of Groups Select type: User of Groups Select type: User of Groups Select type: User of Groups Select type: User of Groups Select type: User of Groups Coech type: Coech type: Co | Restrict Access bluelancepractb\domain admins  Reporting Console Administrator  Report Category  P LT Auditor+ for Windows Enterprise Suite  D LT Auditor+ for Syste Devices  C LT Auditor+ for NetWare  D LT Auditor+ for NetWare  D LT Auditor+ Unities  E L LT Auditor+ Unities  E L LT Auditor+ Unit |   |
| ort Help<br>Control Help<br>Control Help<br>Contro | Audt Sub<br>Audt Sub<br>Audt Sub<br>Grupp<br>Grupp<br>Grupp<br>Grupp<br>Grupp<br>Grupp<br>Grupp<br>Grupp<br>Grupp<br>Grupp<br>Grupp<br>Grupp<br>Grupp<br>Grupp<br>Grupp<br>Grupp<br>Grupp | BU\SQLEXPRESS - LTAProductions Select Area and a select for the select type: User of Groups Select type: User of Groups Select type: User of Groups Select type: User of Groups Select type: User of Groups Select type: User of Groups Select type: User of Groups Select type: User of Groups Select type: User of Groups Select type: User of Groups Select type: User of Groups Select type: User of Groups Select type: User of Groups Select type: User of Groups Select type: User of Groups Coech type: Coech type: Co | Restrict Access bluelancepractb\domain admins  Reporting Console Administrator  Report Category  P LT Auditor+ for Windows Enterprise Suite  D LT Auditor+ for Syste Devices  C LT Auditor+ for NetWare  D LT Auditor+ for NetWare  D LT Auditor+ Unities  E L LT Auditor+ Unities  E L LT Auditor+ Unit |   |
| tt Help                                                                                                    | Audt Sub<br>Audt Sub<br>Audt Sub<br>Grupp<br>Grupp<br>Grupp<br>Grupp<br>Grupp<br>Grupp<br>Grupp<br>Grupp<br>Grupp<br>Grupp<br>Grupp<br>Grupp<br>Grupp<br>Grupp<br>Grupp<br>Grupp<br>Grupp | BU\SQLEXPRESS - LTAProductions Select Area and a select for the select type: User of Groups Select type: User of Groups Select type: User of Groups Select type: User of Groups Select type: User of Groups Select type: User of Groups Select type: User of Groups Select type: User of Groups Select type: User of Groups Select type: User of Groups Select type: User of Groups Select type: User of Groups Select type: User of Groups Select type: User of Groups Select type: User of Groups Coech type: Coech type: Co | Restrict Access bluelancepractb\domain admins  Reporting Console Administrator  Report Category  P LT Auditor+ for Windows Enterprise Suite  D LT Auditor+ for Syste Devices  C LT Auditor+ for NetWare  D LT Auditor+ for NetWare  D LT Auditor+ Unities  E L LT Auditor+ Unities  E L LT Auditor+ Unit |   |

- 6. Enter name(s) of user(s) and/or group(s) you want to authorize.
- 7. After adding the desired users and/or groups, click the Check Names button to confirm.
- 8. Click the OK button and the user/group path(s) will show up under Authorized Users.

# BLUE LΔΠCE

| If Auditor+ Report Console      Report Help                                                                                                    |                                     | BU\SQLEXPRESS                                                                                                    |                       | ctionDB                                                                                                    |  |
|----------------------------------------------------------------------------------------------------|-------------------------------------|----------------------------------------------------------------------------------------------------|-----------------------|----------------------------------------------------------------------------------------------------|--|
| LT Audtor+ for Windows Enterprise Suite<br>LT Audtor+ for Windows Assessment<br>LT Audtor+ for SQL Server<br>LT Audtor+ SUSE Linux<br>LT Audtor+ for Ssido Devices                                                                                                    | Audi<br>Audit Sub                   | ssigning LT Auditor+ Reporting Console P<br>LT Auditor+ Reporting Console Acce<br>C Full access<br>@ Restrict access |                       | Restrict Access bluelancepracti\domain admins Reporting Console Administrator                                                                                                    |  |
| B → LT Audtor + for SQL Server<br>D → LT Audtor + for Sylds Devices<br>LT Audtor + for Sylds Devices<br>LT Audtor + for Sylds Devices<br>LT Audtor + for NetWare<br>Cycler Cores Platform Reports<br>D → LT Audtor + Cores Platform Reports<br>D → Cycler Cores Platform Reports<br>D → Cycler Cores Platform Report | Group<br>Logon<br>File Sy<br>Native | Assigned Permissions<br>User/Group<br>bluelancepracti\domain admins                                                  | Administrator<br>True | Report Category         Image: Category         Image: Category |  |
|                                                                                                    |                                     | Add Delete                                                                                                    |                       | Save                                                                                                    |  |

- 9. To add Restrictions to specific report categories, select the user or group under the Assigned Permissions table, and check the boxes for the needed accessibility rules under Report Category. If the user or group needs access to all report categories, check the Reporting Console Administrator check box.
- 10. Select the Save option when finished and exit the Assign Permissions console.

# **APPENDIX A**

### **Update Agents**

### Overview

The purpose of the Update Agents Utility is to automatically upgrade patches remotely on LT Auditor+ Agents from a manager machine hosting LT Auditor+.

Blue Lance will periodically release patches for LT Auditor+. These patches can be downloaded from the Blue Lance support website at <u>www.bluelance.com/support</u>.

Following the patch download, the Update Agents Utility can be used to ensure that you have installed and deployed a patch across your environment for optimal performance.

NOTE

System should be accessed/launched by authorized users from existing Management Console application. No other application or process should be allowed to access or launch this application.

Follow the steps to update all Windows agents.

1. Launch the LT Auditor+ Management Console and bring the System Update window by clicking Options →Update Agents.

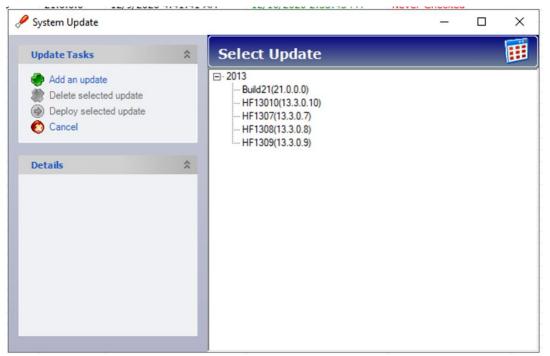

2. Select the latest update and click Deploy Selected update to bring up the following screen.

| 🔗 Select Agents for Update |                                                                                                    | - • ×   |
|----------------------------|----------------------------------------------------------------------------------------------------|---------|
|                            | Select Agents                                                                                                    | 🥫       |
|                            | Agent Name                                                                                                    | Search  |
|                            | ws     Domain Controller Group     Member Server Group     RedHat Linux Group     StarePoint Group     SUSE Linux Group     SUSE DES Linux Group     SUSE OES Linux Group     Syslog Devices Group     Syslog Devices Gr |         |
|                            |                                                                                                    |         |
|                            | < Back Next > Cance                                                                                                    | el Help |

3. Select the Windows agents to be upgraded and click Next. The system will check each of the selected agents and will confirm if each agent is ready to be updated.

# **ΒΓΠΕ ΓΌΠCΕ**

|          |                     | 1                        | ,                   |
|----------|---------------------|--------------------------|---------------------|
| Agent    | IP                  | Version                  | Description         |
| SVR2012  | 10.10.10.37         | 13.3.0.4                 | Ready to be updated |
|          |                     |                          |                     |
|          |                     |                          |                     |
|          |                     |                          |                     |
|          |                     |                          |                     |
|          |                     |                          |                     |
|          |                     |                          |                     |
|          |                     |                          |                     |
|          |                     |                          |                     |
|          |                     |                          |                     |
| agent Ma | chines Not <i>i</i> | Available for            | · Deployment        |
| Agent Ma | chines Not <i>i</i> | Available for<br>Version | Deployment          |
| _        |                     |                          |                     |
|          |                     |                          |                     |

4. Click Next to start the upgrade process. Each agent will be upgraded. This window can be closed during the upgrade process. However, if it is kept active, it will display the status of the update as shown below.

| 🖋 Update Status |             |             |             |                      |            |
|-----------------|-------------|-------------|-------------|----------------------|------------|
| Update Sta      | itus        |             |             |                      |            |
| Agent           | IP          | Old Version | New Version | Status               |            |
| BLSVR2012       | 10.10.10.37 | 13.3.0.4    | 13.3.0.5    | Updated Successfully |            |
|                 |             |             |             |                      |            |
|                 |             |             |             |                      |            |
| Query Prog      | press       |             |             | Ag                   | ent 1 of 1 |
|                 |             |             | View Error  | Query Close          | Help       |

5. Click Close to complete the upgrade process.

# **APPENDIX B**

### **Auditing EMC Isilon**

#### **Overview**

The purpose of this section is to review steps required for EMC Isilon NAS devices with LT Auditor+.

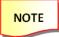

NAS Auditing requires installation and configuration of the LT Auditor+ Syslog Server. Please review documentation on LT Auditor+ Syslog Server prior to undertaking the following steps.

1. Launch the LT Auditor+ Syslog Server and set up the following configurations as shown:

| - Horns                                                                                                    | Date mo                  | anica                                | 0125                                               |
|----------------------------------------------------------------------------------------------------|--------------------------|--------------------------------------|----------------------------------------------------|
| 💀 LT Auditor+ Syslog Server Config Application                                                                  |                          |                                      | – 🗆 ×                                              |
| Settings Rules                                                                                                  |                          |                                      |                                                    |
| Connection © UDP Port O TCP 514 Messages Message offset 4                                                       | 0                        | 3 1002                               | s per thread                                       |
| Target event log NAS Auditing                                                                                   | O Log all messages with  |                                      | og messages with custom Event Ids based on content |
| Target event log source NAS Auditing                                                                            | Contains                 |                                      | EventID                                            |
|                                                                                                    | audit_protocol           |                                      | 4344                                               |
| Exclude logging for messages containing specific text                                                           | audit_config             |                                      | 4345                                               |
|                                                                                                    | sshd                     |                                      | 4346                                               |
| Use   as delimiter to exclude multiple texts                                                                    | •                        |                                      |                                                    |
|                                                                                                    |                          |                                      | Delete                                             |
| Use rules to log messages to new event log                                                                      |                          | Log debug messages                   |                                                    |
| Rules event log         Rules event log source           SyslogAuditing         SyslogAuditing         Log mess | ages to target event log | Interval to log data received/record | led stats (minutes)                                |
|                                                                                                    |                          |                                      | Save                                               |

- Target event log must be set to "NAS Auditing."
- Log Messages must be set to the following event IDs with content message as shown:
  - $\circ$  audit\_protocol 4344
  - $\circ$  audit\_config. 4345
  - o sshd 4346
- Set Message offset to 4. (See explanation below)

mind if the port is different from UDP 514, please update LT Auditor+ Syslog Server with the different settings.

NOTE

Isilon is an enterprise class data storage system that can handle petabytes of data. Auditing this device can generate a tremendous volume of data. LT Auditor+ can control what data received from Isilon is recorded or alerted on. However, the LT Auditor+ Syslog Server receives all data; therefore, it is vital that a dedicated instance of LT Auditor+ Syslog Server be used for auditing Isilon devices. In this environment, if auditing is required for other Syslog devices, please use another instance of the LT Auditor+ Syslog Server.

3. Confirm LT Auditor+ Syslog Server is receiving messages from the Isilon device by reviewing the event log NAS Auditing. Messages should become as shown below:

| 🛃 Event Viewer                                         |                                 |                              |                |             |               |                                                                                                    |   |
|--------------------------------------------------------|---------------------------------|------------------------------|----------------|-------------|---------------|----------------------------------------------------------------------------------------------------|---|
| File Action View Help                                  |                                 |                              |                |             |               |                                                                                                    |   |
| 🗢 🏟 🖄 📰 🖬 🖬                                            |                                 |                              |                |             |               |                                                                                                    |   |
|                                                        | NAS Auditing N                  | lumber of events: 28 (!) Nev | / events avail | able        |               |                                                                                                    |   |
| <ul> <li>Custom Views</li> <li>Windows Logs</li> </ul> | Level                           | Date and Time                | Source         | Event ID    | Task C        |                                                                                                    | ~ |
| Application                                            | () Information                  | 12/11/2020 1:29:03 AM        | NAS A          | 4344        | None          |                                                                                                    |   |
| Security                                               | (i) Information                 | 12/11/2020 1:29:03 AM        | NAS A          |             | None          |                                                                                                    |   |
| Setup                                                  | (1) Information                 | 12/11/2020 1:29:03 AM        | NAS A          | 4344        | None          |                                                                                                    |   |
| System                                                 | <li>Information</li>            | 12/11/2020 1:29:03 AM        | NAS A          | 4344        | None          |                                                                                                    |   |
| Forwarded Events                                       | <li>Information</li>            | 12/11/2020 1:29:03 AM        | NAS A          | 4344        | None          |                                                                                                    |   |
| Applications and Services Lo                           | <li>Information</li>            | 12/11/2020 1:29:03 AM        | NAS A          | 4344        | None          |                                                                                                    |   |
| Hardware Events                                        | <ol> <li>Information</li> </ol> | 12/11/2020 1:29:03 AM        | NAS A          |             | None          |                                                                                                    |   |
| Internet Explorer Key Management Service               | <ol> <li>Information</li> </ol> | 12/11/2020 1:29:03 AM        | NAS A          |             | None          |                                                                                                    |   |
| LTALog                                                 | mormation                       | 12/11/2020 1:29:03 AM        | NAS A          |             | None          |                                                                                                    |   |
| > Microsoft                                            | (i) Information                 | 12/11/2020 1:29:03 AM        | NAS A          | 4344        | None          |                                                                                                    | ~ |
| NAS Auditing                                           | Event 4344, NAS A               | Auditing                     |                |             |               |                                                                                                    | × |
| On-premises data gatew.                                | General Date                    |                              |                |             |               |                                                                                                    | _ |
| > 🧾 OpenSSH                                            | General Detail                  | s                            |                |             |               |                                                                                                    |   |
| SyslogAuditing                                         | < 30 × 2020-03                  | 18T20-16-24-06-00 BLCLUST    | FR-1 audit n   | rotocol(220 | 31: DChrid1   | 1000004[System]1]192.168.114.1]SMBJSET_SECURITY]SUCCESSJFILE]4297263255J/ifs/Financials/AR/CurrentAccounts.docx |   |
| Windows PowerShell                                     | 1000 2020-03                    | 10120.10.24-00.00 0202031    | en-radon_p     | 1010001220  | oj. o cinispi | www.layseniiiise.roome.roome.lacoomeripo consiline (essessis) in a manualise (or contractor and or contractor   |   |
| 🛗 Subscriptions                                        |                                 |                              |                |             |               |                                                                                                    |   |
|                                                        |                                 |                              |                |             |               |                                                                                                    |   |
|                                                        |                                 |                              |                |             |               |                                                                                                    |   |
|                                                        |                                 |                              |                |             |               |                                                                                                    |   |
|                                                        |                                 |                              |                |             |               |                                                                                                    |   |
|                                                        |                                 |                              |                |             |               |                                                                                                    |   |

NOTE

Ensure that Date stamp of event in the log appears after the number of characters specified in the Message Offset. Example: <30>2020-03-18T20:16:24-0600. There are four characters highlighted before the date stamp; therefore, message offset should be set to "4." If the offset value is not correct, LT Auditor+ will not be able to read the time stamp of the event.

4. Setup an LT Auditor+ filter to audit activity received from Isilon via the LT Auditor+ Syslog Server.

| Il Files and Folders S and Folders Add Modify | Include Sub Folders All Files and Folders iles and Folders Add | Include Sub Folders  All Files and Folders  Files and Folders  Add | ☑ Include Sub Folders   |
|-----------------------------------------------|----------------------------------------------------------------|--------------------------------------------------------------------|-------------------------|
| Il Files and Folders s and Folders Add Modify | All Files and Folders  Add  Modify                             | All Files and Folders Files and Folders Add                        |                         |
| s and Folders Add<br>Modify.,                 | Add Add                                                        | Files and Folders Add                                              |                         |
| s and Folders Add                             | Add                                                            | Files and Folders Add                                              |                         |
| Modify                                        | Modify                                                         |                                                                    | All Files and Folders   |
|                                               |                                                                |                                                                    | Files and Folders Add   |
|                                               |                                                                |                                                                    |                         |
|                                               | Delete                                                         | Modify.,                                                           |                         |
|                                               | Delete                                                         |                                                                    | Modify                  |
| Delete                                        |                                                                | Delete                                                             |                         |
|                                               |                                                                | Delete                                                             |                         |
|                                               |                                                                | Delete                                                             |                         |
|                                               |                                                                |                                                                    | Modi                    |
|                                               |                                                                | Delete                                                             |                         |
|                                               |                                                                |                                                                    |                         |
|                                               |                                                                | Delete                                                             |                         |
|                                               |                                                                | Delete                                                             |                         |
|                                               |                                                                | Delete                                                             |                         |
|                                               |                                                                | Delete                                                             |                         |
|                                               |                                                                | Delete                                                             |                         |
|                                               |                                                                | Delete                                                             |                         |
| Delete                                        |                                                                | Delete                                                             |                         |
| Delete                                        |                                                                |                                                                    | Modify                  |
|                                               |                                                                | Modify                                                             |                         |
|                                               |                                                                |                                                                    | Files and Folders Add., |

Additional filters can be configured to include or exclude activity.

LT Auditor+ audits the following File/Folder Isilon operations as shown:

| NAS Devices System Filter                                                                                                    |           |
|----------------------------------------------------------------------------------------------------|-----------|
| 🖸 General 🖉 Operations 👔 User   🕐 Nodes   😂 Files and Folders   🛞 Actio   🖉 Notes                                                                                                    |           |
| All Operations         Image: Second Second Secon |           |
| OK Cancel                                                                                                    | ↓<br>Help |

LT Auditor+ also audits the following config and login Isilon operations as shown:

| NAS Devices System Filter           B General         Operations         User         Piles and Folders         Piles and Folders                 | ;    |
|----------------------------------------------------------------------------------------------------|------|
| ☐ All Operations                                                                                                    | ^    |
| Directory     Make Directory     Remove Directory     Rename Directory     D-      Access Directory     D-      Access Directory                  |      |
| □ ♥ Login<br>□ ♥ Login<br>□ ♥ Success<br>□ ♥ Logon Failure - Bad Password<br>□ ♥ Logon Failure - Illegal User<br>□ ♥ Logon Failure - Invalid User |      |
| ⊡ · ♥ Config<br>□ · ♥ Config Update<br>□ · ♥ Success                                                                                              | ~    |
| OK Cancel                                                                                                    | Help |

5. Use similar settings in the LT Auditor+ Report Console to report on Isilon activity.

| NAS Devices Report Query Statement                              | × |
|-----------------------------------------------------------------|---|
| Statement Name: Isilon Activity                                 |   |
| 🖋 Operations 🔞 Files 🚯 Users 🥙 Nodes 🖫 Servers 🔞 Date & Time    |   |
| All Operations                                                  |   |
| Include Operations                                              |   |
| C Exclude Operations                                            |   |
| File     Directory     File/Directory     G-     Gon     Config |   |
| OK Cancel Help                                                  |   |

Reports can be queried based on operations, files, users, and date and time criteria. A sample report is shown below:

| Date & Time         | User       | Node                                  | Operation              | File                                                                                           | Server      | Remarks                                                                                                    |
|---------------------|------------|---------------------------------------|------------------------|------------------------------------------------------------------------------------------------|-------------|----------------------------------------------------------------------------------------------------|
| I/2/2020 5:51:50PM  | NFS\root   | 137.15.98.37                          | Write File             | \\ifs\dmnas\data\sapmnt-sap<br>\pr1\global\sapcontrol\1_520<br>13_52014_28_2_20_scspr1<br>-vip | BLCLUSTER-2 | Wrote to File<br>\\ifs\dmnas\data\sapmnt-sap\pr1\glo<br>bal\sapcontrol\ 1_52013_52014_28_<br>2_20_scspr1-vip |
| /2/2020 5:51:50PM   | NFS\root   | 137.15.98.37                          | Write File             | \\ifs\dmnas\data\sapmnt-sap<br>\pr1\global\sapcontrol\1_520<br>13_52014_28_2_20_scspr1<br>-vip | BLCLUSTER-2 | Wrote to File<br>\\ifs\dmnas\data\sapmnt-sap\pr1\glo<br>bal\sapcontrol\ 1_52013_52014_28_<br>2_20_scspr1-vip |
| 1/3/2020 5:39:45PM  | \hhh       | 192.15.2.246                          | Login                  | : Failed password for invalid<br>user hhh from 192.15.2.246<br>port 51842 ssh2                 | BLCLUSTER-2 |                                                                                                    |
| 1/3/2020 5:39:48PM  | \hhh       | 192.15.2.246                          | Login                  | : Failed password for invalid<br>user hhh from 192.15.2.246<br>port 51842 ssh2                 | BLCLUSTER-2 |                                                                                                    |
| 1/3/2020 5:39:50PM  | \hhh       | 192.15.2.246                          | Login                  | Failed password for invalid<br>user hhh from 192.15.2.246<br>port 51842 ssh2                   | BLCLUSTER-2 |                                                                                                    |
| 3/19/2020 2:07:34AM | SMB\JSmith | ip-192-168-11<br>4-1.ec2.intern<br>al | Create File            | \\ifs\Financials\AR\Delinque<br>ntAccounts.xlxs                                                | BLCLUSTER-1 | Created File<br>\\ifs\Financials\AR\DelinquentAccounts.xlxs                                                  |
| 3/19/2020 2:07:34AM | SMB\JSmith | ip-192-168-11<br>4-1.ec2.intern<br>al | Create File            | \\ifs\Financials\AR\Delinque<br>ntAccounts.xlxs                                                | BLCLUSTER-1 | Created File<br>\\ifs\Financials\AR\DelinquentAccounts.xlxs                                                  |
| 3/19/2020 2:10:10AM | SMB\DSam   | ip-192-168-11<br>4-1.ec2.intern<br>al | Delete File            | \\ifs\Financials\AR\Delinque<br>ntAccounts.xlxs                                                | BLCLUSTER-1 | Deleted File<br>\\ifs\Financials\AR\DelinquentAccounts.xlxs                                                  |
| 3/19/2020 2:10:10AM | SMB\DSam   | ip-192-168-11<br>4-1.ec2.intern<br>al | Delete File            | \\ifs\Financials\AR\Delinque<br>ntAccounts.xlxs                                                | BLCLUSTER-1 | Deleted File<br>\\ifs\Financials\AR\DelinquentAccounts.xlxs                                                  |
| 3/19/2020 2:11:58AM | SMB\HFox   | ip-192-168-11<br>4-1.ec2.intern<br>al | Access File            | \\ifs\Financials\AR\CurrentA<br>ccounts.docx                                                   | BLCLUSTER-1 | Accessed File<br>\\ifs\Financials\AR\CurrentAccounts<br>docx                                                 |
| 3/19/2020 2:11:58AM | SMB\HFox   | ip-192-168-11<br>4-1.ec2.intern<br>al | Access File            | \\ifs\Financials\AR\CurrentA<br>ccounts.docx                                                   | BLCLUSTER-1 | Accessed File<br>\\ifs\Financials\AR\CurrentAccounts<br>docx                                                 |
| 3/19/2020 2:16:24AM | SMB\DChris | ip-192-168-11<br>4-1.ec2.intern<br>al | Write Security<br>DACL | \\ifs\Financials\AR\CurrentA<br>ccounts.docx                                                   | BLCLUSTER-1 | Modified Security DACL of<br>\\ifs\Financials\AR\CurrentAccounts<br>docx                                     |

Copyright (c) Blue Lance, Inc. 2020. All rights reserved. www.BlueLance.com

Page 2